## **PEMBANGUNAN APLIKASI** *SECURITY-KEYS* **UNTUK SEPEDA MOTOR BERBASIS** *MOBILE* **DENGAN MENGGUNAKAN MODUL** *ESP8266 NODEMCU*

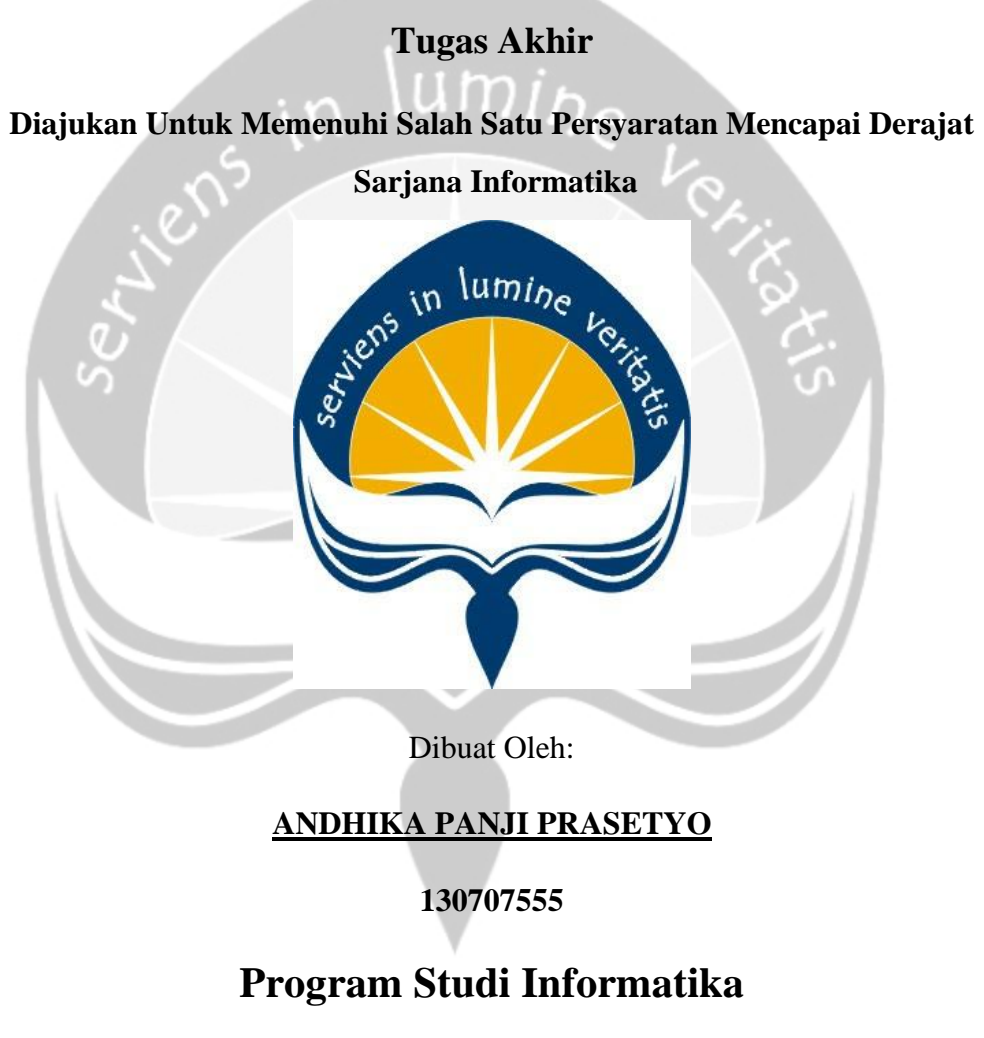

# **Fakultas Teknologi Industri**

**Universitas Atma Jaya Yogyakarta**

**2020**

#### HALAMAN PENGESAHAN

#### Tugas Akhir Berjudul

### PEMBANGUNAN APLIKASI SECURITY-KEYS UNTUK SEPEDA MOTOR BERBASIS MOBILE<br>DENGAN MENGGUNAKAN MODUL NODEMCU

#### yang disusun oleh

#### ANDHIKA PANJI PRASETYO

#### 130707555

#### dinyatakan telah memenuhi syarat pada tanggal 12 Agustus 2020

Keterangan

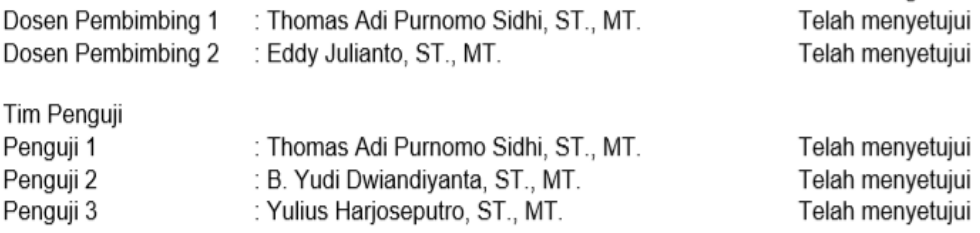

Yogyakarta, 12 Agustus 2020 Universitas Atma Jaya Yogyakarta Fakultas Teknologi Industri Dekan

ttd

Dr. A. Teguh Siswantoro, M.Sc

#### <span id="page-2-0"></span>**PERNYATAAN ORISINALITAS & PUBLIKASI ILMIAH**

Saya yang bertanda tangan di bawah ini:

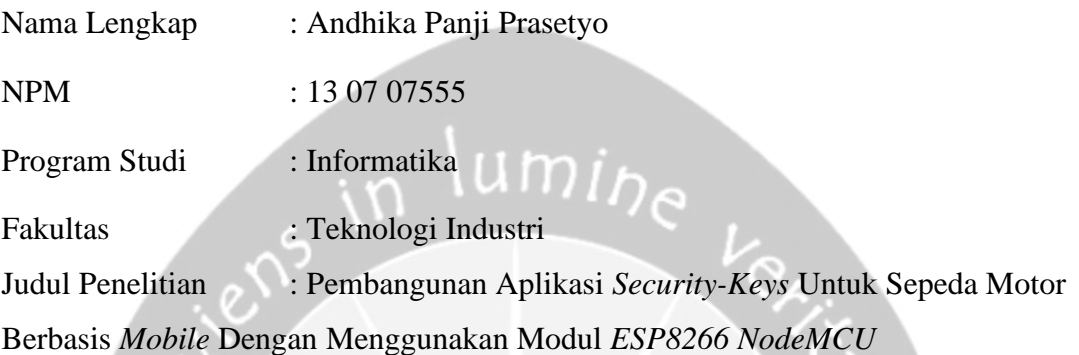

Menyatakan dengan ini:

1. Tugas Akhir ini adalah benar tidak merupakan salinan sebagian atau keseluruhan dari karya penelitian lain.

2. Memberikan kepada Universitas Atma Jaya Yogyakarta atas penelitian ini, berupa Hak untuk menyimpan, mengelola, mendistribusikan, dan menampilkan hasil penelitian selama tetap mencantumkan nama penulis.

3. Bersedia menanggung secara pribadi segala bentuk tuntutan hukum atas pelanggaran Hak Cipta dalam pembuatan Tugas Akhir ini.

Demikianlah pernyataan ini dibuat dan dapat dipergunakan sebagaimana mestinya.

Yogyakarta, 12 Agustus 2020

Yang menyatakan,

Andhika Panji Prasetyo

13 07 07555

### <span id="page-3-0"></span>**HALAMAN PERSEMBAHAN**

Semua yang di lalui, tidaklah mudah, sakit, nyesek, tangis, tawa, canda, sudah dilewati semua bahkan penderitaan bertubi-tubi. Terima Kasih Yesus, yang senantiasa menemani, membimbing, serta menuntun AKU.

**Selalu ada 1 cahaya kecil yang "TERANG", dilorong "KEGELAPAN" walaupun tak mudah tuk mencari cahaya "TERANG" tersebut**

#### **KATA PENGANTAR**

<span id="page-4-0"></span>Puji Syukur kepada Tuhan Yesus karena atas rahmat, kasih serta karunia-Nya yang selalu menyertai dan membimbing penulis dalam proses pengerjaan tugas akhir ini, sehingga penulis dapat menyelesaikan tugas akhir ini dengan baik dan lancar. Yang tentunya semua proses yang dialami dan dijalankan oleh penulis ini memiliki suatu tujuan yaitu sebagai salah satu syarat untuk memperoleh gelar Sarjana Teknik di dalam Program Studi Informatika Fakultas Teknologi Industri Universitas Atma Jaya Yogyakarta.

Pada saat menjalani proses pengerjaan tugas akhir ini penulis merupakan salah satu mahasiswa dari Program Studi Informatika, Fakultas Teknologi Industri, Universitas Atma Jaya Yogyakarta. Dalam menempuh pendidikan di Program Studi Informatika ini penulis mendapatkan banyak pengalaman yang sangat bermanfaat bagi penulis baik dalam bidang organisasi maupun ilmu yang berkaitan dengan bidang studi Informatika yang tentunya belum pernah penulis dapatkan sebelumnya.

Dalam sebuah proses berjalannya waktu hingga saat ini yang tentunya tidak semudah membalikan telapak tangan selama melewati semuanya, pastinya ada campur tangan banyak orang-orang yang ada disekitar penulis. Yang dimana orang-orang tersebut hadir dengan tujuan mendukung, memberikan keteguhan hati, ketenangan pikiran, keceriaan serta menemani dan memberikan masukan yang membangun sehingga penulis dapat menyelesaikan tugas akhir ini. Oleh sebab itu penulis akan mengucapkan terima kasih kepada orang-orang yang selalu senantiasa berada mendukung dan mendampingi penulis selama berjalannya proses ini :

1. Tuhan Yesus, Bapa di Surga, Bunda Maria dan para Santo pelindung juga Malaikat yang selalu mendampingi dalam setiap langkah kaki ini berjalan, memberikan kesehatan, berkat dan rahmat kepada penulis hingga tugas akhir ini selesai.

- 2. Bapak Th. Adi Purnomo Sidhi, S.T., M.T., selaku dosen Pembimbing I yang telah berbaik hati dengan tulus mendampingi, membimbing, mendengarkan keluh kesah dan memberikan masukkan yang dapat membangun penulis dari semenjak penulis masuk kedalam program studi Informatika hingga saat ini.
- 3. Bapak Eddy Julianto, S.T., M.T., selaku dosen Pembimbing II yang telah berbaik hati mau menerima penulis sebagai mahasiswa bimbingannya dan senantiasa mau mendampingi, membimbing dan memberikan masukkan yang sangat bermanfaat bagi penulis.
- 4. Bapak Martinus Maslim, S.T., M.T., selaku Ketua Program Studi Informatika Fakultas Teknologi Industri Universitas Atma Jaya Yogyakarta.
- 5. Seluruh Dosen, Staff dan Asisten Dosen Program Studi Informatika Fakultas Teknologi Industri Universitas Atma Jaya Yogyakarta yang telah banyak membantu penulis ketika berproses selama masa perkuliahan.
- 6. Papa, Mama, Mas Bagus, Mba Uut dan Mba Ovi tercinta yang senantiasa memberikan mendukung, menyemangati, memfasilitasi dan mendoakan demi kelancaran penulis ini dalam mengerjakan tugas akhir ini.
- 7. Emmanuel Tegar Yudha Prasidha, Indra Prasetya Aji, Kefin Pudi Danukusumo, Muhammad Dwi Alwan Nugroho, Yulius Sandi Prasaja, Artha Maria Sinurat, Rosalia Risky Nurvirasari, Vincentius de Paulo Dimas Ramdhoni yang sudah mau meluangkan waktunya dikala mereka sibuk dengan tugas masing-masing, tetapi mereka masih mau memberikan masukkan yang mendukung dan menyemangati penulis dalam proses pengerjaan tugas akhir ini.

Dari semua apa yang sudah penulis sampaikan di atas, tentunya penulis tetap merupakan seorang manusia biasa yang tidak pernah luput dari kekurangan. Oleh sebab itu, penulis berharap mendapatkan kritik dan saran yang dapat membangun penulis lagi untuk pegangan penulis kedepannya nanti serta semoga laporan tugas akhir ini dapat berguna bagi banyak orang.

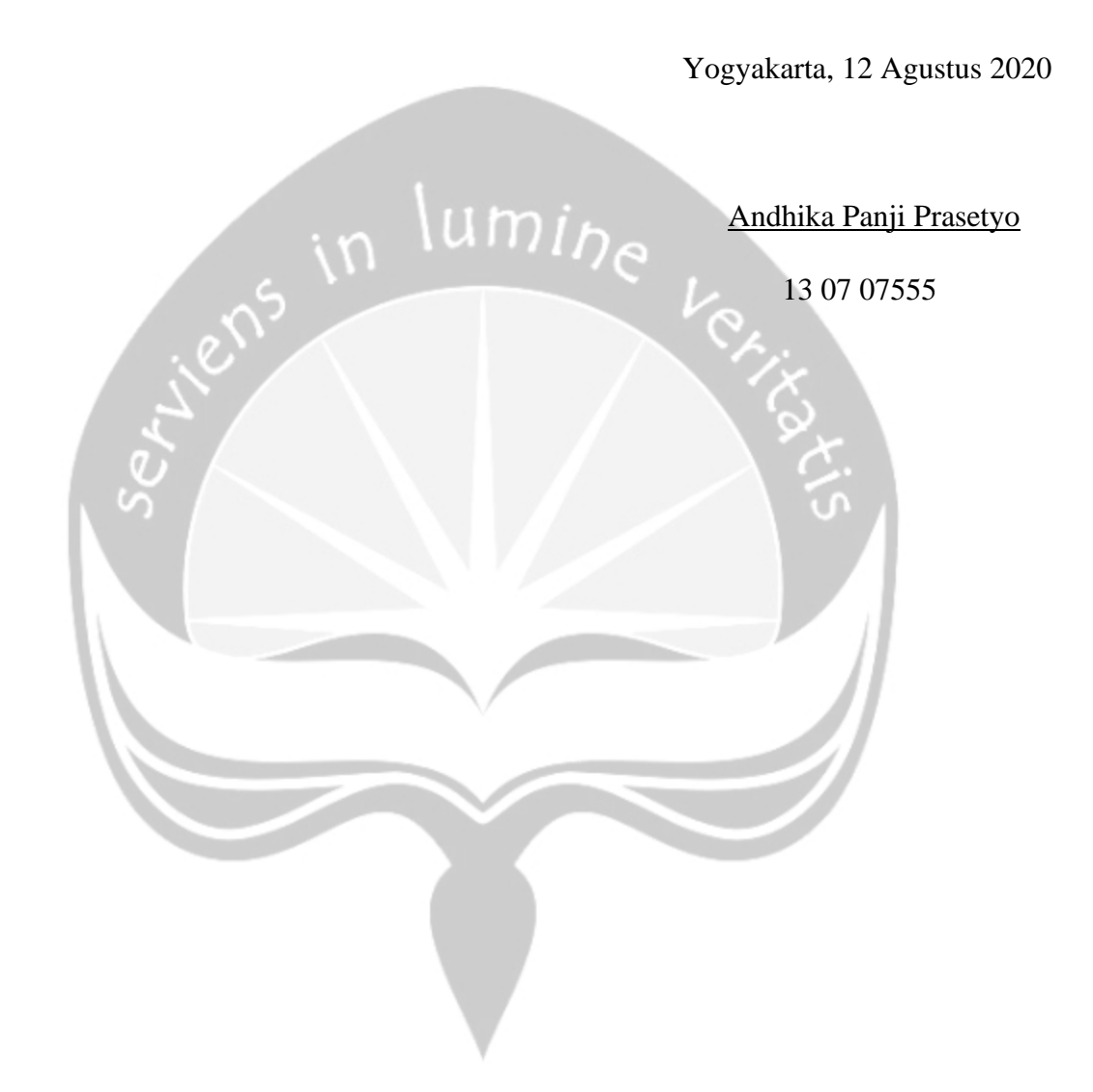

### **DAFTAR ISI**

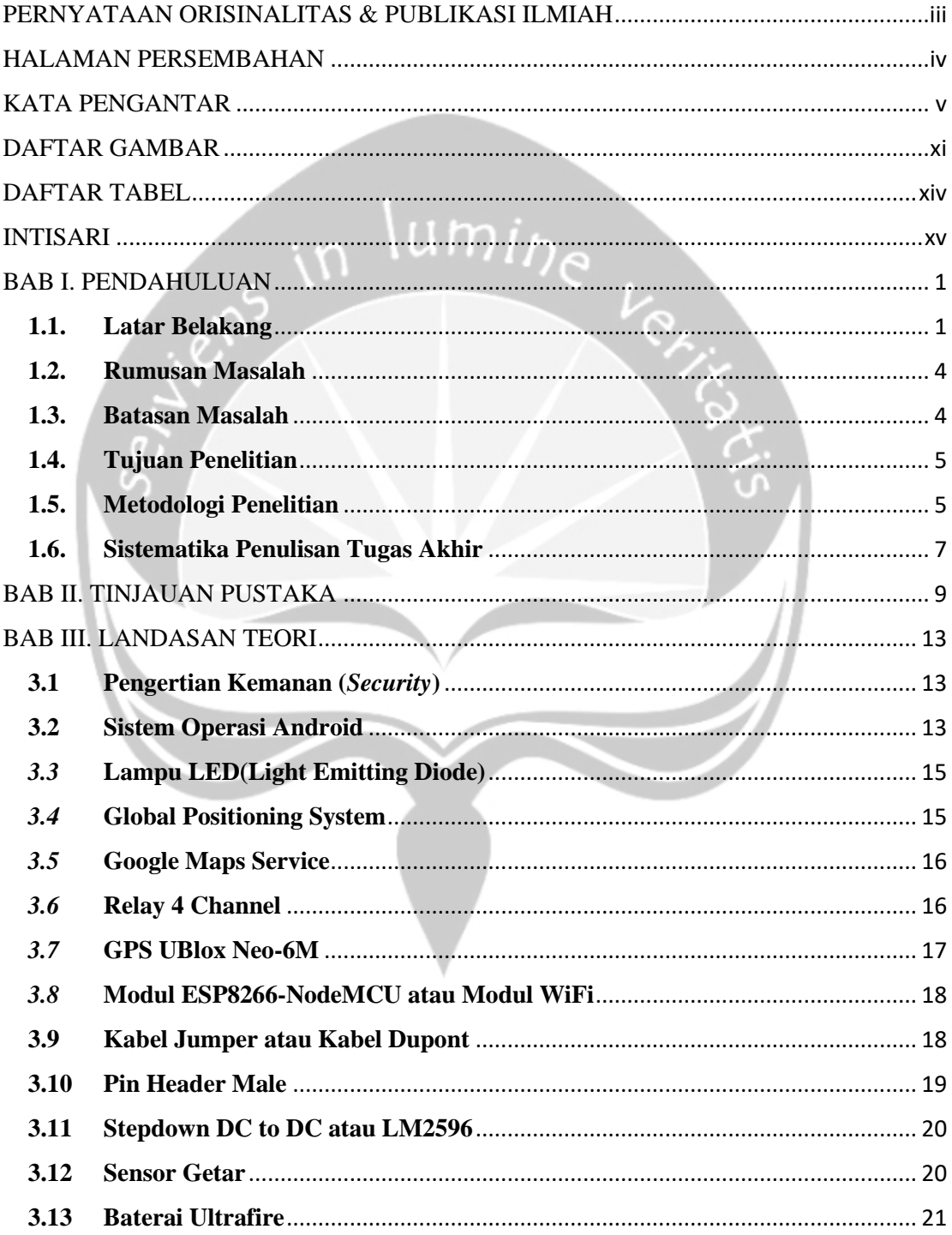

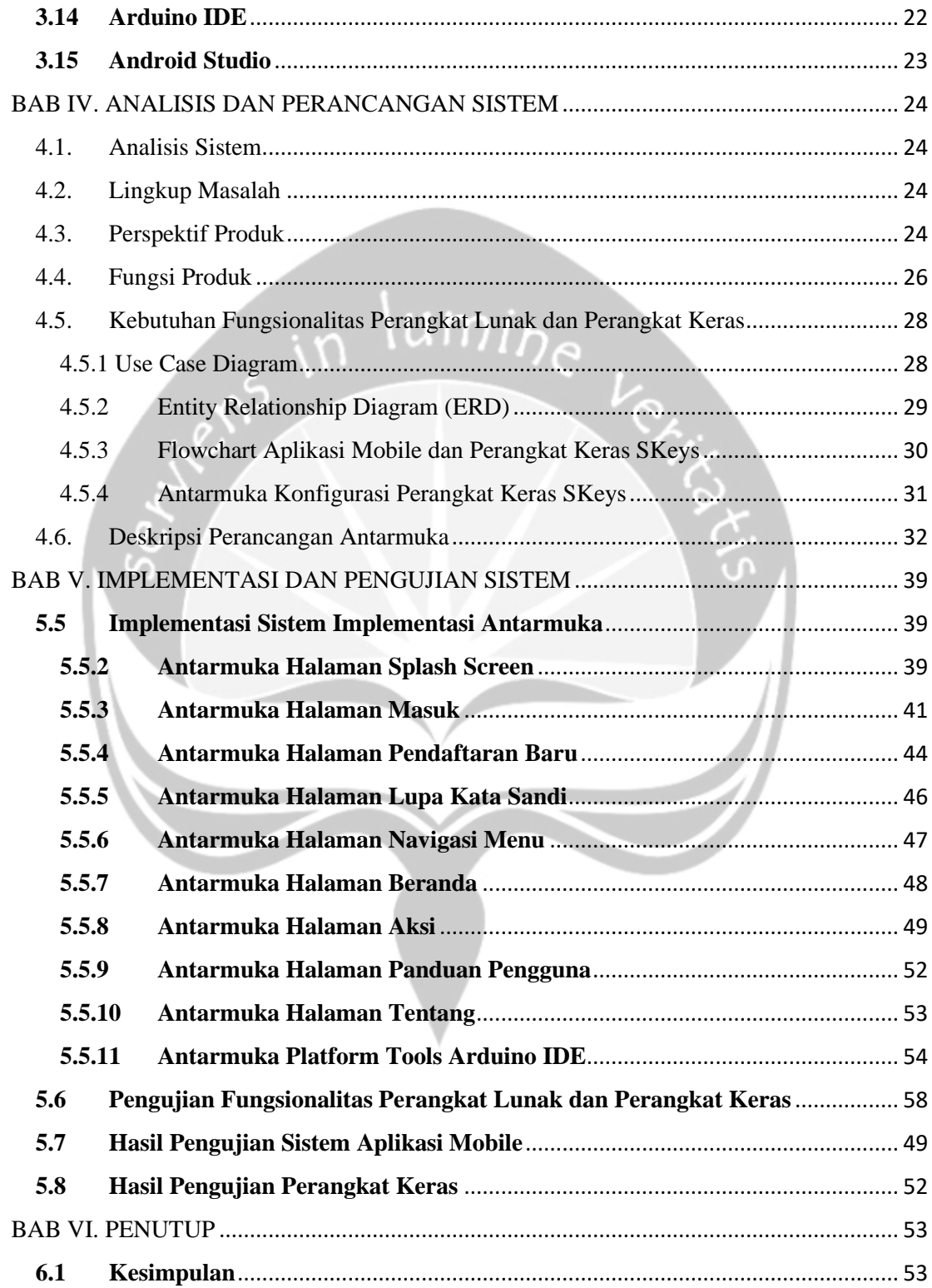

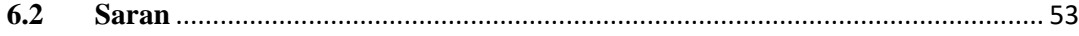

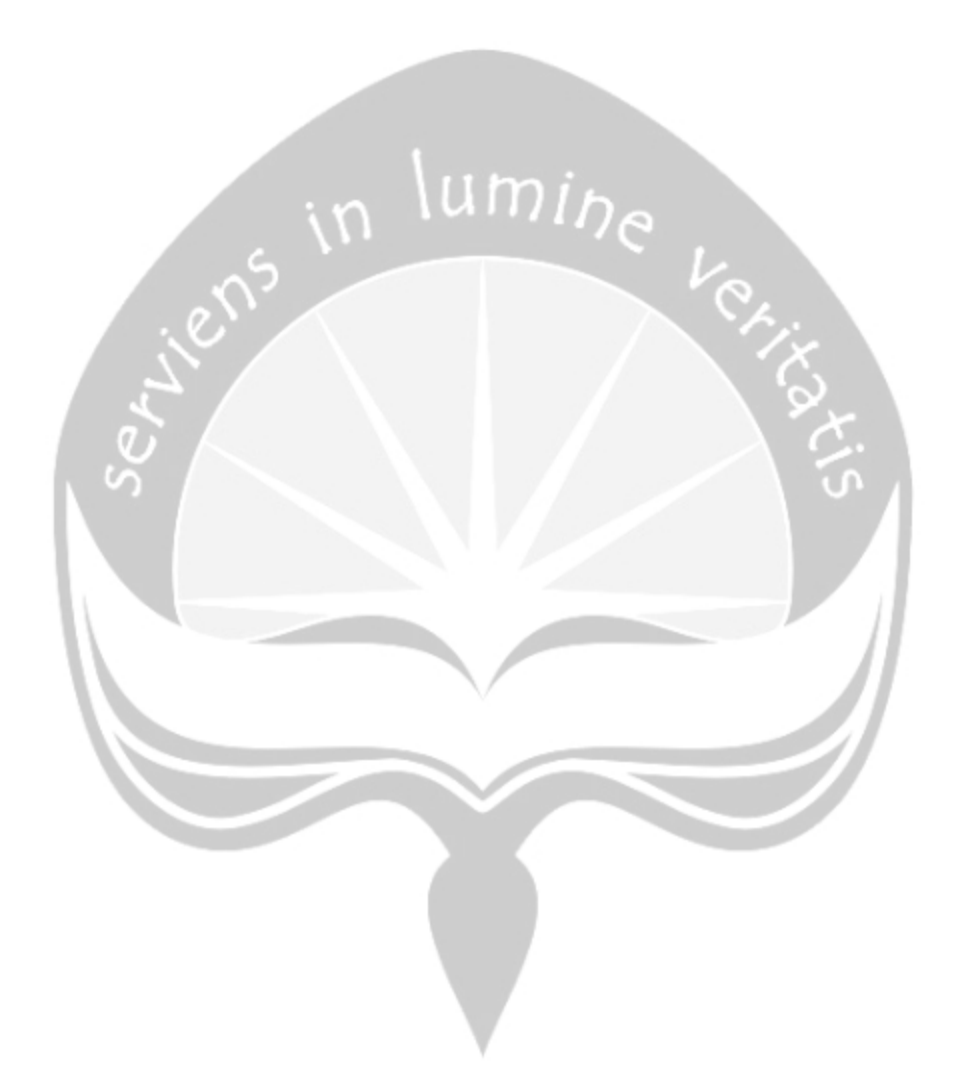

### **DAFTAR GAMBAR**

<span id="page-10-0"></span>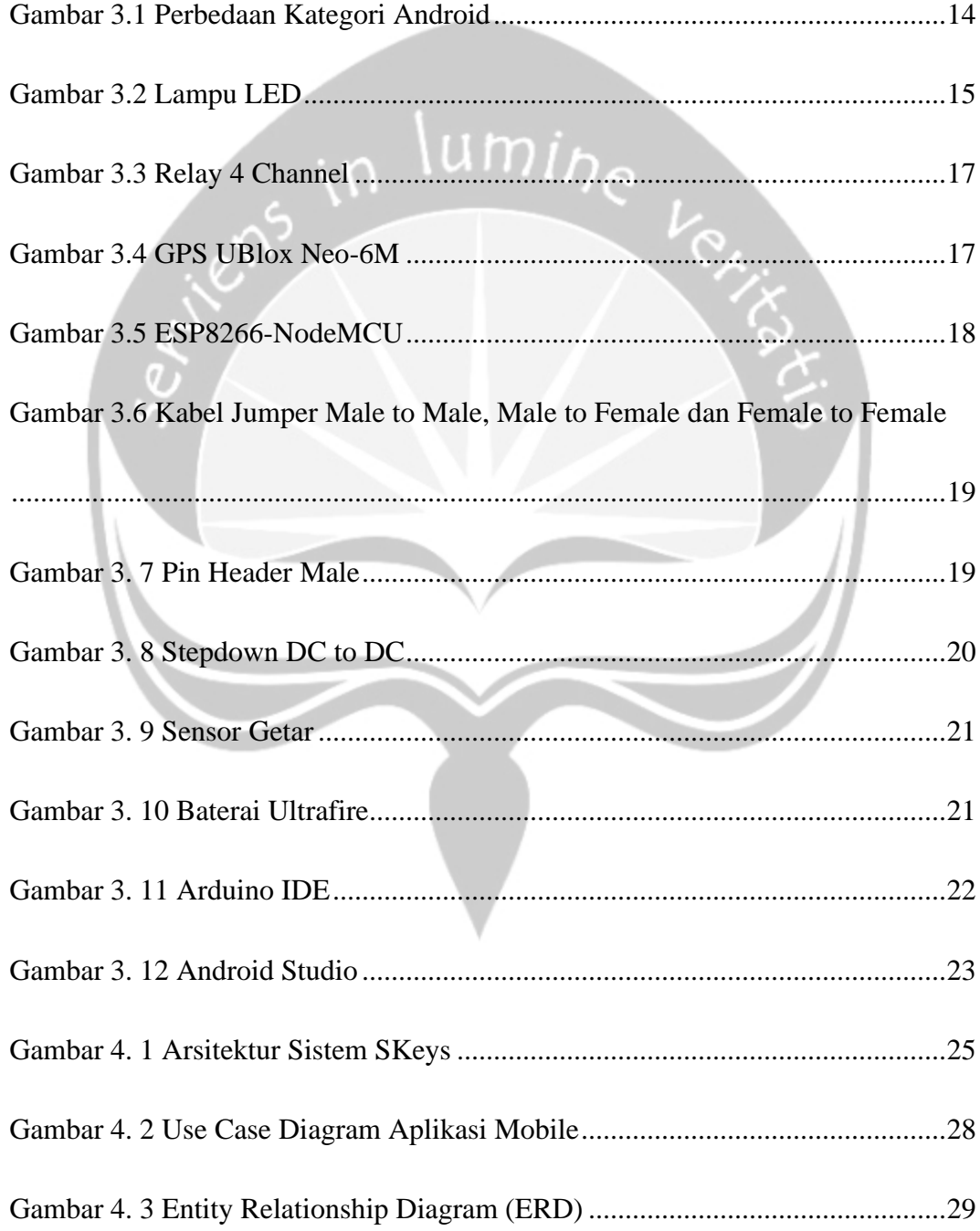

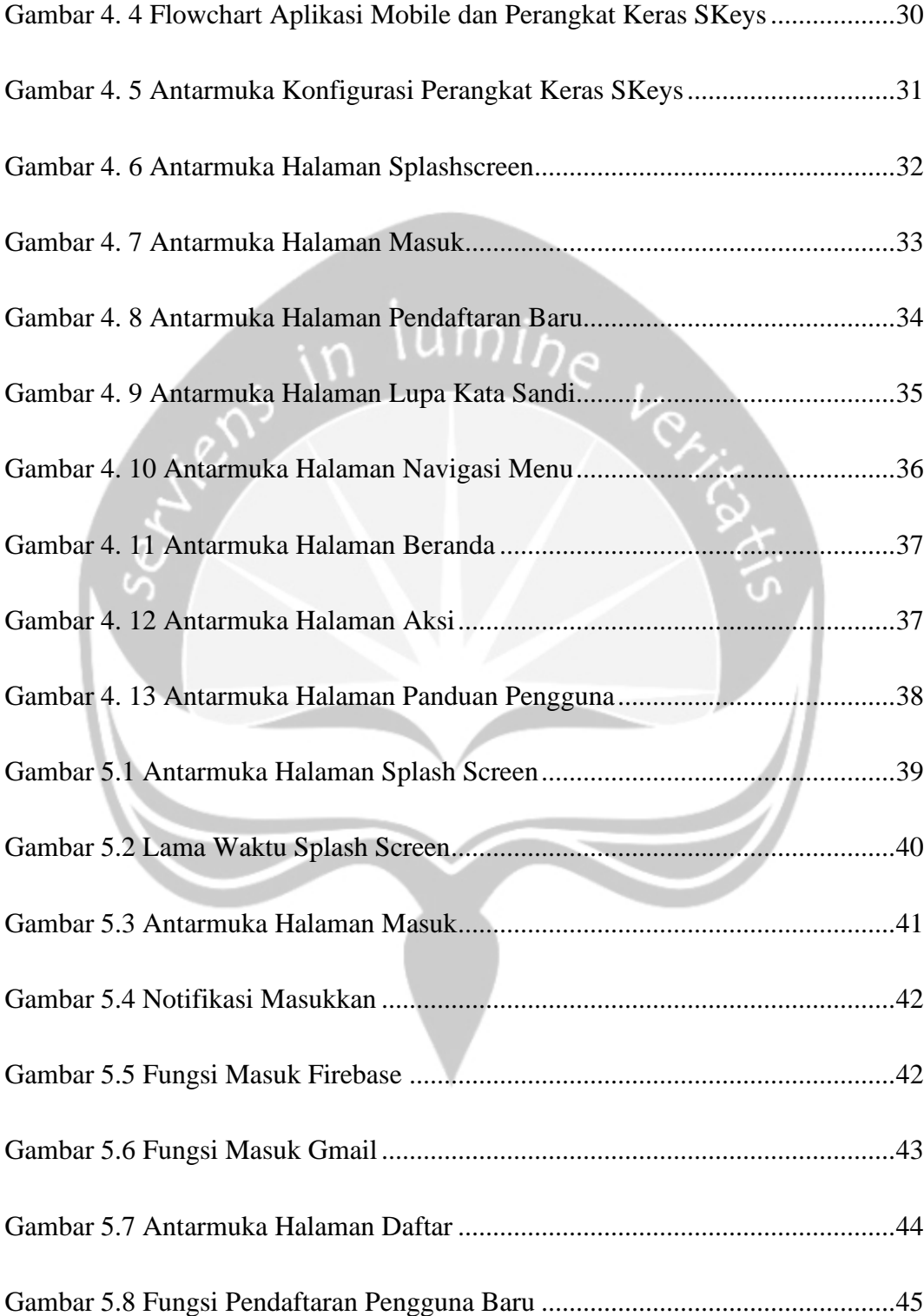

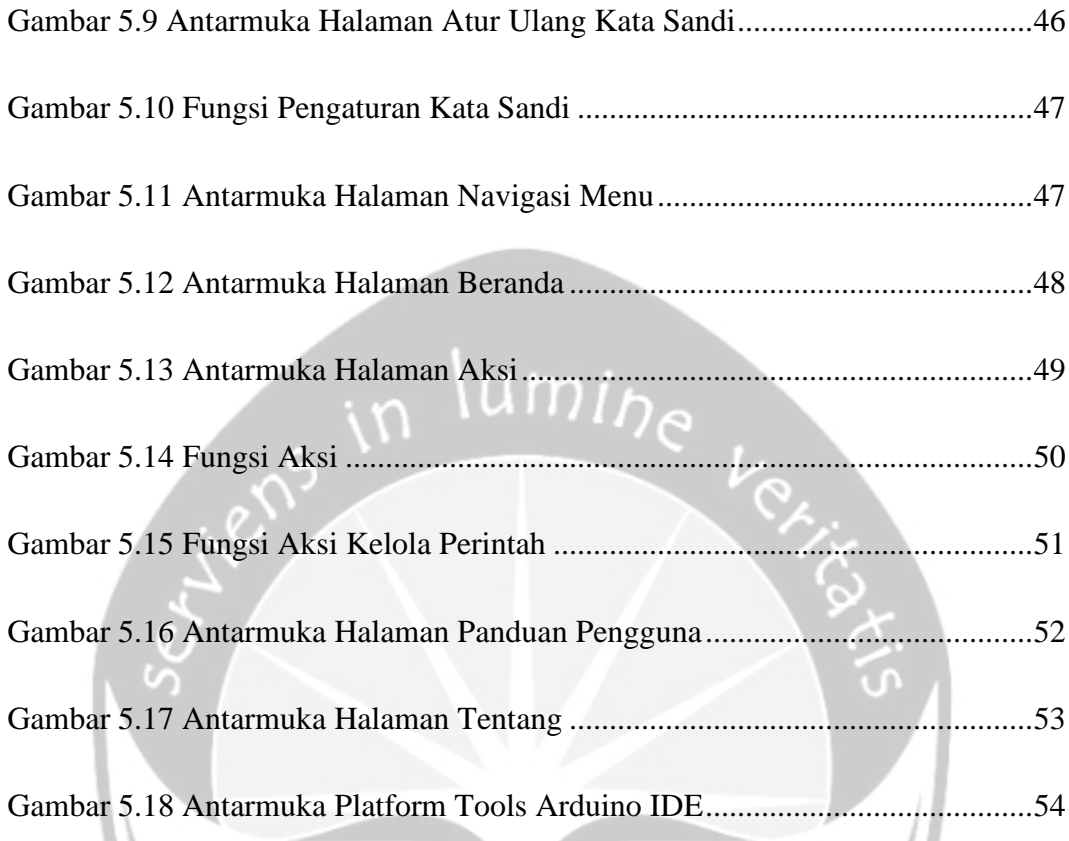

### **DAFTAR TABEL**

<span id="page-13-0"></span>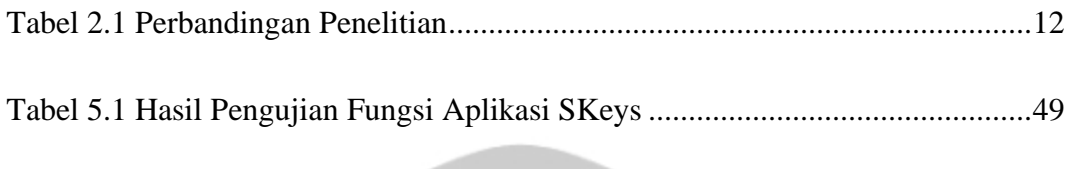

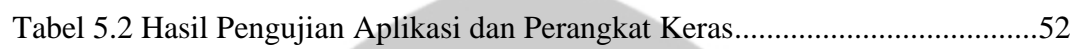

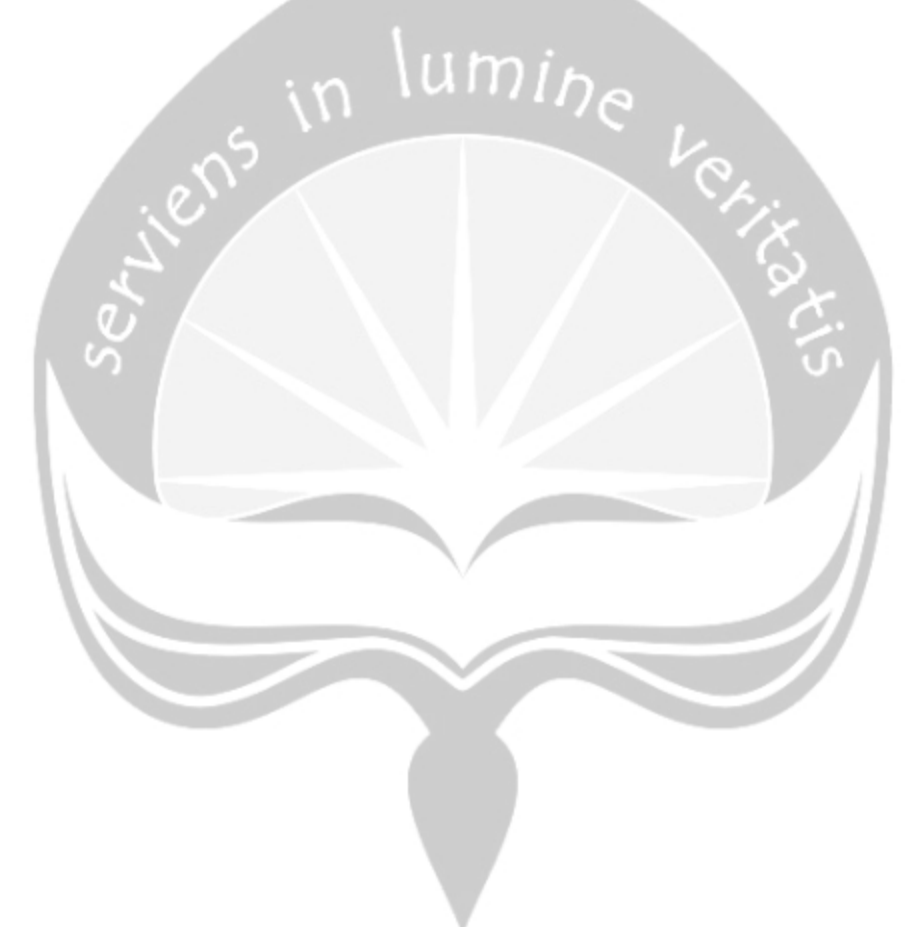

#### **INTISARI**

### <span id="page-14-0"></span>**Pembangunan Aplikasi** *Security-Keys* **Untuk Sepeda Motor Berbasis** *Mobile* **Dengan Menggunakan** *ESP8266 NodeMCU*

Intisari

Andhika Panji Prasetyo

13 07 07555

Indonesia merupakan suatu negara yang memiliki tingkat konsumtif terhadap barang yang tinggi di bidang transportasi dan salah satunya ialah pembelian sepeda motor. Yang dimana kendaraan ini merupakan sarana transportasi andalan yang paling banyak digunakan oleh masyarakat di Indonesia guna untuk mendukung kinerja manusia dalam segala aktifitasnya, yang di karenakan harga cukup terjangkau, irit bahan bakar dan bisa menyusup di keramaian lalu lintas sehingga dapat mempercepat kita dalam melakukan berbagai tuntutan pekerjaan. Namun sangat disayangkan, dalam keamanan sepeda motor yang beredar di Indonesia sangatlah minim sehingga masih banyak terjadi kasus curanmor(*pencurian kendaraan bermotor*) dan salah satunya ialah sepeda motor.

Oleh sebab itu dari permasalahan yang ada diatas, maka akan dirancanglah sebuah aplikasi *mobile* untuk membantu pemilik sepeda motor dalam meningkatkan keamanan pada kendaraannya sehingga dapat memberikan rasa nyaman pada saat dimanapun pemilik berada jauh dari kendaraannya. Aplikasi ini akan menampilkan aksi-aksi yang dapat dilakukan oleh pemiliknya seperti melakukan menyalakan mesin, mematikan mesin, melacak titik lokasi kendaraan serta melakukan tracking perpindahan lokasi kendaraan dengan menggunakan *GPS(Global Positioning System)* dan membuat mode terjaga*. Aplikasi* ini akan dikembangkan pada *platform Android,*  dengan *tools* yang digunakan adalah *Java.*

Pembangunan aplikasi ini diharapkan nantinya dapat membantu para pengguna kendaraan bermotor dalam menjaga keamanan kendaraannya agar merekapun merasa aman ketika memarkirkan kendaraannya.

*Kata Kunci: Curanmor(pencurian kendaraan bermotor), Smartphone Android, Arduino, GPS(Global Positioning System), Aplikasi Mobile.*

Dosen Pembimbing I : Th. Adi Purnomo Sidhi, S.T., M.T.

Dosen Pembimbing II : Eddy Julianto, S.T., M.T.

Dosen Penguji I : B. Yudi Dwiandiyanta, S.T., M.T.

Dosen Penguji II : Yulius Harjoseputro, S.T., M.T.

Jadwal Sidang Tugas Akhir : Rabu, 12 Agustus 2020

#### **BAB I. PENDAHULUAN**

<span id="page-16-0"></span>Pada bab ini akan membahas mengenai pendahuluan penelitian. Dalam pokok bahasan yang terdapat pada bab ini meliputi latar belakang masalah, rumusan masalah, batasan masalah, tujuan penelitian, metodologi penelitian, serta sistematika penulisan lumi<sub>ne</sub> tugas akhir.

#### <span id="page-16-1"></span>**1.1. Latar Belakang**

Dewasa ini perkembangan teknologi informasi dan komunikasi sedang digalakkan dalam berbagai macam bidang diseluruh dunia, dimana setiap perusahaan industri telah berlomba-lomba menciptakan teknologi yang handal untuk di terapkan pada barang produksinya. Misalnya saja, bila kita melihat perkembangan industri bidang otomotif khususnya pada kendaraan kecil seperti sepeda motor semakin canggih dan memiliki makna tersendiri dalam penerapannya. Perkembangan sepeda motor semakin pesat dan semakin di lengkapi dengan fitur-fitur menarik, salah satu contohnya ialah penerapan penggunaan sistem berbasis digital dimana dewasa ini hampir semua sepeda motor telah menggunakan *speedometer* pengukur kecepatan, indikator pengukur kapasitas bensin, indikator jam, indicator jarak tempuh kilometer yang sudah terlampaui, indikator kapasitas aki, serta rpm(*rotation per minute*) kecepatan secara digital. Bahkan dewasa ini fitur pada sepeda motor telah hampir mirip seperti mobil karena di lengkapi dengan *remote control* untuk mengatur posisi mode terjaga atau *standby* serta dapat membantu penggunanya dalam mencari motor mereka ketika berada di posisi tempat parkir yang padat dengan kendaraan bermotor [1], bahwa penjualan kendaraan bermotor di Indonesia khususnya untuk sepeda motor dari bulan Januari – Desember 2018 menembus angka 6.383.111 penjualan atau mengalami kenaikan sebesar 497.008 penjualan dari tahun 2017. Selain itu berdasarkan sumber informasi yang lain juga mengatakan bahwa menurut AISI(Asosiasi Industri Sepeda motor Indonesia), penjualan jumlah kendaraan sepeda motor secara nasional se-Indonesia mengalami penurunan sebesar 0,76% atau dinyatakan bahwa pada tahun 2017 jumlah penjualan sepeda motor hanya mencapai angka 5.886.103 unit saja padahal sebelumnya 5.931.285 unit pada tahun 2016 [2].

Walaupun mengalami penurunan dalam pembelian, namun sepeda motor tetap menjadi moda transportasi yang paling banyak diminati dan di gunakan oleh masyarakat di Indonesia, yang dikarenakan harganya cukup murah, irit bahan bakar dan bisa menyusup ditengah keramaian lalu lintas. Perkembangan teknologi yang diterapkan pada kendaraan bermotor khususnya sepeda motor memang membawa kemajuan yang sangat *significant* dan dapat dirasakan oleh masyarakat luas, namun dari perkembangan teknologi yang sudah ini secara keseluruhan masih belum sempurna. Hal tersebut dikarenakan masih ada saja terjadi kasus CuRanMor(Pencurian kendaRaan berMotor) hampir diseluruh wilayah di Indonesia. Misalnya saja diperoleh data yang menunjukan bahwa kasus pencurian kendaraan bermotor secara nasional di Indonesia mencapai 34.755 kasus pencurian pada tahun 2016, namun pada tahun 2017 kasus pencurian kendaraan bermotor menurun sebesar 17% menjadi 28.623 kasus pencurian menurut Kapolri Jenderal Tito Karnavian [3]. Sedangkan untuk area Provinsi Daerah Istimewa Yogyakarta didapatkan data dari keterangan Kabid Humas Polda DIY AKBP Yuliyanto menunjukan bahwa kasus pencurian kendaraan bermotor merupakan kasus yang paling banyak dan sering terjadi di Provinsi DIY, dimana mencapai 721 kasus yang di kenai pemberatan pidana, pencurian biasa terdapat 615 kasus, pencurian disertai dengan kekerasan sebanyak 168 kasus dan pencurian kendaraan bermotor mencapai 526 [4].

Kasus diatas sebenarnya bisa lebih di minimalisir lagi yang dimana telah kita ketahui bahwa sepeda motor produksi dewasa ini sudah dilengkapi oleh banyak fitur keamanan dan sudah cukup banyak pula alat keamanan untuk motor yang telah diperjual belikan dipasaran dengan harga dari yang murah sampai mahal. Namun alat dan aplikasi yang telah diperjual belikan di pasaran tersebut masih memiliki permasalahan yang lain yaitu apakah alat keamanan dan aplikasi tersebut bisa untuk menghidupkan dan mematikan kendaraan tanpa harus ada kunci kontak yang terpasang dikendaraan juga bisa mengetahui posisi kendaraan secara *real time* bahkan bisa mengendalikan sepeda motor hanya dengan perintah suara walau kendaraan itu posisinya jauh dari kita dan apakah dapat dipastikan keamanan kendaraan pengguna dapat teratasi atau tidak.

Oleh sebab itu, dari permasalahan yang ada diatas inilah saya mempunyai ide kedepan akan merekayasa perkembangan teknologi yang ada agar lebih baik dan praktis lagi, dimana nantinya para pengguna sepeda motor dapat merasa aman dan nyaman ketika memarkirkan sepeda motornya baik di situasi tempat parkir yang aman di jaga petugas parkir ataupun tidak ada petugas parkirnya sekalipun. Jadi disini saya memberikan sebuah solusi sebuah alat dan aplikasi kepada pengguna sepeda motor untuk menjaga keamanan sepeda motornya dalam keadaan aman(ketika dimanapun mereka berada jauh maupun dekat dari titik posisi kendaraan yang mereka parkirkan, dimana pada aplikasi *Security Keys(SKeys)* yang berbasis mobile *Android* ini berfungsi untuk melacak titik posisi kendaraan yang sedang diparkirkan berubah atau tidak posisinya dengan menggunakan fitur GPS(*Global Positioning System)* secara *real time*, serta dapat mengendalikan sepeda motor dengan meggunakan aplikasi *Security Keys(SKeys)* yang terpasang di *smartphone android* pengguna*.* Selain itu nantinya aplikasi *Security Keys(SKeys)* ini nantinya dibangun menggunakan *tools* Android Studio yang menggunakan bahasa pemrograman Java dengan minimal versi 4.1*(Jelly Bean)* serta *Arduino* yang menggunakan bahasa pemrograman C untuk membuat program pada perangkat keras yang digunakan.

Dimana pengguna dapat mengendalikan sepeda motornya melalui perintah suara untuk menghidupkan dan mematikan mesin, melacak perpindahan posisi kendaraan secara *real time* dan membuat mode terjaga yang berfungsi untuk mengatifkan alarm(*klakson*) pada kendaraan. Selain itu aplikasi ini dapat berjalan bila *smartphone android* pengguna telah terkoneksi dengan jaringan *internet*, lalu menyalakan pengaturan *hotspot* pribadi untuk membuka akses *wifi* serta perangkat modul *ESP8266 NodeMCU* telah tertanam pada sepeda motor pengguna dan telah terhubung dalam satu jaringan *wifi* hotspot pribadi.

#### <span id="page-19-0"></span>**1.2. Rumusan Masalah**

Berdasarkan dari latar belakang yang tertulis dan telah disampaikan diatas tadi maka didapatkan kesimpulan dalam melakukan perumusan masalah yang akan dibangun nantinya yaitu bagaimana cara membuat aplikasi dan alat yang bisa saling terhubung untuk menyala dan mematikan mesin, melacak perpindahan sepeda motor, serta membuat mode terjaga dengan menggunakan *smartphone android* ?

#### <span id="page-19-1"></span>**1.3. Batasan Masalah**

Dalam sebuah proses pembangunan perangkat lunak, tentunya akan memiliki batas-batas yang dimana tujuannya ialah agar ketika proses pembangunan dilaksanakan tidak terjadi penyimpangan pembangunan perangkat lunak dari tujuan awal. Berikut ini merupakan batasan-batasannya yaitu :

- 1. Pembangunan perangkat lunak ini ditujukan hanya khusus pengguna *mobile device* yang berbasis Android dengan versi minimal serendah-serendahnya Android 4.1(*Jelly Bean*).
- 2. Dalam pembangunan aplikasi ini menggunakan data *email* dan kata sandi dari pengendara sepeda motor untuk dapat masuk kedalam sistem, dan kemudian jika pengendara sudah bisa masuk kedalam sistem maka *smartphone android* dengan perangkat modul *ESP8266 NodeMCU* akan saling terhubung dalam satu jaringan hotspot pribadi*.*
- 3. Aplikasi ini memiliki fitur masuk kedalam sistem, fitur perintah suara, penjelasan penggunaan aplikasi dalam panduan pengguna, serta keluar dari aplikasi.
- 4. Untuk dapat melakukan aksi-aksi tersebut tentunya hanya pengendara sepeda motor yang memiliki aplikasi *Security Keys(SKeys)* pada *smartphone android*nya dan memasangkan modul *ESP8266 NodeMCU* pada sepeda motornya saja yang bisa melakukannya.
- 5. Jarak jangkauan hotspot pribadi dari *smartphone* pengguna ke perangkat modul *ESP8266 NodeMCU* yang di pasangkan pada sepeda motor, berjalan paling akurat dalam jarak 1-10 meter.

#### <span id="page-20-0"></span>**1.4. Tujuan Penelitian**

Dalam setiap proses yang telah dijelaskan diatas tadi, tentunya memiliki sebuah tujuan yang guna untuk mendefinisikan hasil apa yang akan tercapai nantinya ketika aplikasi ini telah jadi, yaitu untuk:

- 1. Membantu pemilik sepeda motor dalam meningkatkan keamanan pada kendaraannya sehingga dapat memberikan rasa nyaman pada saat dimanapun pemilik berada jauh dari kendaraannya.
- 2. Membantu para pengguna kendaraan bermotor dalam menjaga keamanan kendaraannya agar merekapun merasa aman ketika memarkirkan kendaraannya.

#### <span id="page-20-1"></span>**1.5. Metodologi Penelitian**

Metodologi yang akan di terapkan pada penelitian dalam membangun aplikasi *Security Keys(SKeys)* ini adalah menggunakan *mobile device* berbasis *android* dan perangkat modul *ESP8266 NodeMCU*. Metodologi ini dibagi menjadi empat tahap yaitu:

#### a. Metode Studi Pustaka / Literatur

Metode penelitian ini berfungsi untuk mencari sumber pustaka yang berkaitan dengan perangkat lunak atau aplikasi serta perangkat keras yang nantinya akan dikembangkan guna membantu mempertegas teori-teori yang ada dan memperoleh data yang sesungguhnya. Literatur disini berbentuk jurnal atau aplikasi yang pernah dibuat atau di kembangkan sebelumnya.

#### b. Metode Analisis

Metode penelitian ini berfungsi untuk mengetahui proses bisnis pada perangkat lunak atau aplikasi serta perangkat keras yang saling berkaitan. Analisis ini diperlukan untuk memahami cara penerapan proses bisnis tersebut agar dapat mengetahui kelemahan dan kelebihan dari perangkat lunak atau aplikasi serta perangkat keras yang saling berkaitan agar dapat dikembangkan lebih baik.

#### c. Metode Pembangunan Perangkat Lunak

- 1. Perancangan, yaitu berfungsi untuk menggambarkan deskripsi arsitektural perangkat lunak, antarmuka, data, dan prosedural.
- 2. Pembuatan Program, yaitu berfungsi untuk penerapan perancangan dari desain yang telah dibuat ke dalam barisan bahasa pemrograman.

#### d. Metode Evaluasi

Metode penelitian ini berfungsi untuk melihat hasil-hasil yang telah dikerjakan sebelumnya, lalu menganalisa yang telah dilakukan akan dievaluasi untuk kelayakan dari hasil yang didapat sehingga hasil dari analisa menghasilkan data yang valid.

#### **1.6. Sistematika Penulisan Tugas Akhir**

<span id="page-22-0"></span>Sistematika penulisan laporan tugas akhir ini dapat dijabarkan sebagai berikut:

#### BAB I : PENDAHULUAN

Bab ini akan membahas mengenai landasan, masalah, dan tujuan dibuatnya Aplikasi SKeys(*Security Keys*), batasan – batasan serta metodologi yang digunakan, dan sistematika penulisan tugas akhir.  $umi<sub>0e</sub>$ 

#### BAB II : TINJAUAN PUSTAKA

Bab ini berisi tentang uraian singkat mengenai hasil penelitian yang dilakukan terdahulu yang berhubungan dengan permasalahan yang ditinjau oleh penulis sesuai dengan topik penelitian dalam Tugas Akhir ini.

#### BAB III : LANDASAN TEORI

Pada bab ini akan dijelaskan mengenai uraian dasar teori yang akan digunakan penulis dalam melakukan perancangan dan pembuatan program yang dapat dipergunakan sebagai pembanding atau acuan di dalam pembahasan masalah.

#### BAB IV : ANALISIS DAN PERANCANGAN SISTEM

Bab ini akan membahas analisis dan perancangan sistem aplikasi, seperti: lingkup masalah, perspektif produk, kebutuhan antarmuka eksternal, kebutuhan fungsionalitas perangkat lunak, ERD, *sequence diagram, class diagram, class diagram specific descriptions*, dan deskripsi perancangan antarmuka.

#### BAB V : IMPLEMENTASI DAN PENGUJIAN SISTEM

Bab ini akan membahas penggunaan aplikasi yang meliputi implementasi dan pengujian perangkat lunak yang akan dibuat. Implementasi digunakan untuk menjabarkan atau mendeskripsikan bagian-bagian dalam aplikasi. Sedangkan pengujian digunakan untuk menganalisis apakah aplikasi yang dibuat sudah memenuhi target yang ingin dicapai.

#### BAB VI : PENUTUP

Bab ini merupakan bab penutup, yang berisikan kesimpulan serta saran yang didapatkan selama proses pembuatan Tugas Akhir.

m

#### DAFTAR PUSTAKA

Menguraikan referensi yang digunakan dalam penyusunan tugas akhir.

Demikian akhir dari pembahasan bab pendahuluan ini, pada bab selanjutnya akan dibahas mengenai tinjauan pustaka yang merupakan uraian singkat mengenai hasil penelitian terdahulu berkaitan dengan topik penelitian dalam tugas akhir ini.

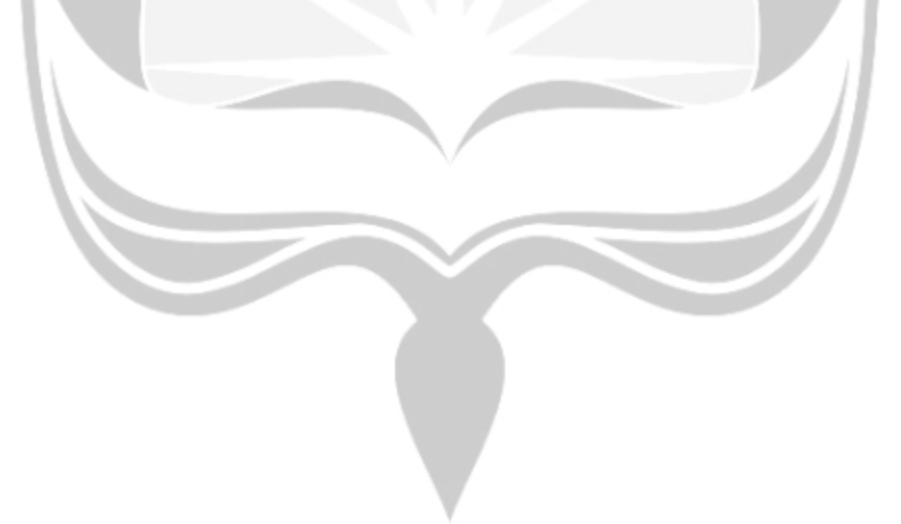

#### **BAB II. TINJAUAN PUSTAKA**

<span id="page-24-0"></span>Bab ini berisi tentang uraian singkat mengenai hasil penelitian yang dilakukan terdahulu yang berhubungan dengan permasalahan yang ditinjau oleh penulis sesuai dengan topik penelitian dalam Tugas Akhir ini.

Daya beli dan penggunaan alat transportasi yang satu ini di Indonesia memang tidak akan pernah ada habis dan matinya, karena sepeda motor merupakan sebuah sarana transportasi yang paling banyak di minati oleh seluruh lapisan masyarakat yang ada di negara Indonesia. Hal ini disebabkan oleh karena harga yang cukup murah, praktis, perawatan tidak begitu susah, irit bahan bakar dan dapat menyusup-nyusup di tengah keramaian lalu lintas sehingga waktu dapat menjadi efisien untuk menunjang pekerjaan. Namun dari makin bertambahnya jumlah kendaraan bermotor khususnya penggunaan sepeda motor di Indonesia ini menjadi sebuah problema baru, dimana kasus tindak kejahatan pencurian kendaraan sepeda motor masih saja bisa terjadi, yang dikarenakan bahwa dalam penegakan hukum yang ada di Indonesia khususnya untuk hukuman pidana merupakan salah satu dari bagian yang ampuh dalam menanggulangi atau mengatasi tindak kriminalitas yang ada *(politik criminal),* yang dimana tujuan dari *politik criminal* adalah untuk melakukan perlindungan terhadap masyarakat guna agar kesejahteraan dan keamanan masyarakat dapat terjaga [5].

Maka dari itulah dengan masih bisa terjadinya tindak kriminalitas yang ada di Indonesia ini, kita manfaatkan teknologi yang ada untuk memberikan keamanan ganda untuk kendaraan kita khususnya untuk pengguna yang menggunakan sepeda motor dengan menggunakan *smartphone* kita masing-masing. Karena perlu diketahui bahwa *smartphone* memiliki banyak fungsi yang sangat bermanfaat bagi kita baik dalam segala kebutuhan hidup kita sehari-harinya, seperti untuk *sms, telephone, chatting,*  berseluncur di *media social,* mendengarkan musik, menonton video, menonton film,

bermain *game* dan memperoleh informasi sehari-hari yang *up to date* secara *real time*  dimanapun kita berada dan disaat apapun*.*

Karena sebenarnya fungsi dari *smartphone* ini tidak hanya sebagai sarana komunikasi saja namun juga dapat menjadi sebuah kebutuhan sosial serta menunjang dalam pekerjaan [6]. Apa lagi di negara Indonesia, dimana masyarakat di Indonesia ini merupakan negara berpenduduk yang memiliki tingkat konsumerisme yang tinggi terhadap kemajuan teknologi yang ada. Dimana di negara Indonesia sendiri, negara kita telah berkontribusi dalam hal pertumbuhan penggunaan smartphone baru yang dengan jumlah 5 juta pada kuartal pertama pada tahun 2016, dari sinilah negara Indonesia masuk dalam posisi ketiga dalam kawasan APAC, dimana terdapat negara India yang berada pada posisi pertama dan Myanmar pada posisi kedua [7].

Selain itu perlu diketahui bahwa *smartphone* memiliki sebuah peran yang cukup besar dalam dalam kehidupan terutama dalam kondisi darurat [8]. Prinsipnya adalah keamanan dan kenyamanan merupakan hal utama ketika kita sedang menggunakan kendaraan dimanapun kita berada. Dimana kendaraan khususnya sepeda motor menjadi sarana transportasi yang utama dan cukup dominan di wilayah Indonesia ini baik untuk kegiatan individu maupun untuk industri atau jasa. Kemajuan dibidang teknologi dapat dimanfaatkan untuk mempermudah masyarakat mendapatkan layanan yang maksimal.

Sehingga dengan memanfaatkan kondisi teknologi komunikasi saat ini aplikasi yang dibuat akan sangat membantu masyarakat. Maka aplikasi ini akan memberikan data yang cukup detail agar pengguna mendapatkan laporan yang tepat mengenai posisi kendaraan bermotor khususnya sepeda motor mereka berada dimana data yang didapatkan secara *real time*.

| Tabel 2. 1 Perbandingan Penelitian |                                                                                          |                                  |                                                       |                                                                                        |
|------------------------------------|------------------------------------------------------------------------------------------|----------------------------------|-------------------------------------------------------|----------------------------------------------------------------------------------------|
| Pembanding                         | <b>Gusmanto</b>                                                                          | Trimulyadi                       | Syahminan                                             | Panji                                                                                  |
|                                    | (2016)                                                                                   | (2016)                           | (2017)                                                | $(2018)*$                                                                              |
| Subjek                             | <b>Rancang Bangun Sistem</b>                                                             | Desain dan Pembuatan             | Aplikasi                                              | Pembangunan                                                                            |
|                                    | Peringatan Dini dan                                                                      | Alat Pengamanan                  | Mikrokontroler                                        | Aplikasi Security-                                                                     |
|                                    | Pelacakan Pada                                                                           | Sepeda Motor Dengan              | Arduino Pada                                          | Keys                                                                                   |
|                                    | Kendaraan Sepeda<br>Motor dengan<br>Menggunakan<br>Mikrokontroler Arduino<br>Nano<br>[9] | Sistem Kontrol Arduino<br>$[10]$ | Smartphone Sebagai<br><b>Remote Control</b><br>$[11]$ | Untuk Sepeda Motor<br>Berbasis Mobile<br>Dengan<br>Menggunakan<br>Modul GSM<br>Arduino |
| Platform                           | Android                                                                                  | Android                          | Website                                               | Android                                                                                |
| Database                           | Ya                                                                                       | <b>Tidak</b>                     | Ya                                                    | Ya                                                                                     |

Tabel 2. 1 Perbandingan Penelitian

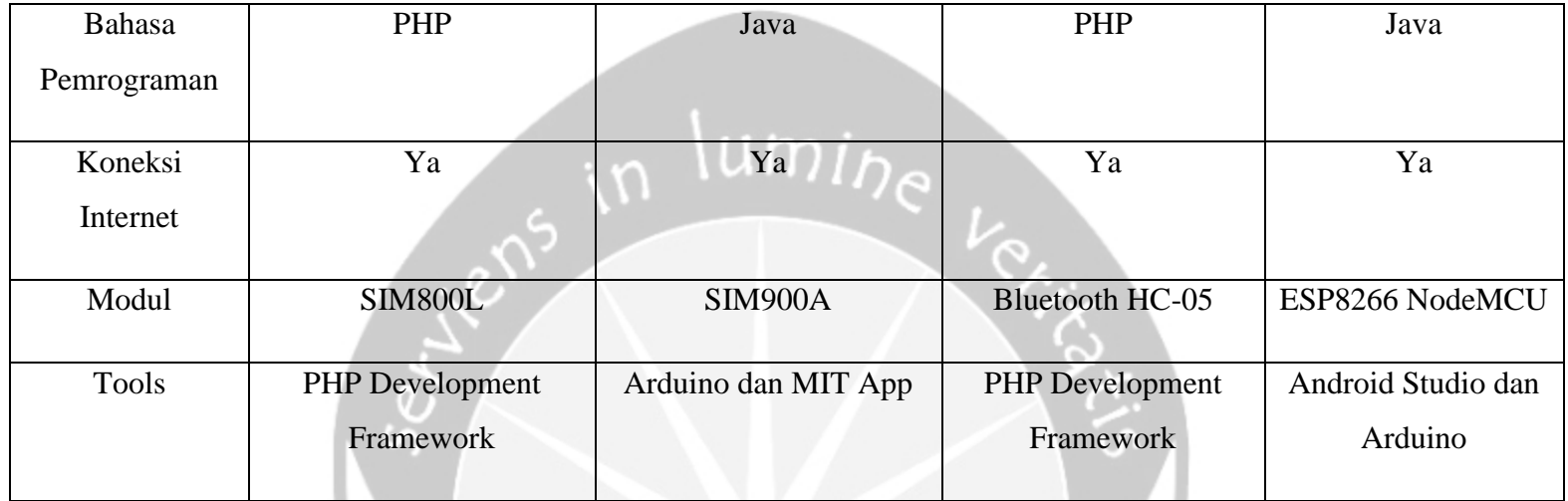

#### **\*) penelitian yang dilakukan**

Tabel 2.1 merupakan tabel perbandingan sistem yang pernah dibangun dan telah diuraikan sebelumnya. Demikian akhir dari pembahasan bab tinjauan pustaka ini, pada bab selanjutnya akan dibahas mengenai landasan teori yang merupakan uraian dasar teori yang digunakan dalam penyusunan tugas akhir ini.

#### <span id="page-28-0"></span>**BAB V. IMPLEMENTASI DAN PENGUJIAN SISTEM**

Pada bab ini akan membahas implementasi dari hasil pembangunan aplikasi Bejalanan yang meliputi implementasi dan pengujian perangkat lunak. Implementasi digunakan untuk menjabarkan atau mendeskripsikan bagian-bagian penting yang ada di dalam aplikasi. Sedangkan pengujian digunakan untuk menganalisis apakah aplikasi yang dibuat telah memenuhi target yang ingin dicapai.

<span id="page-28-2"></span>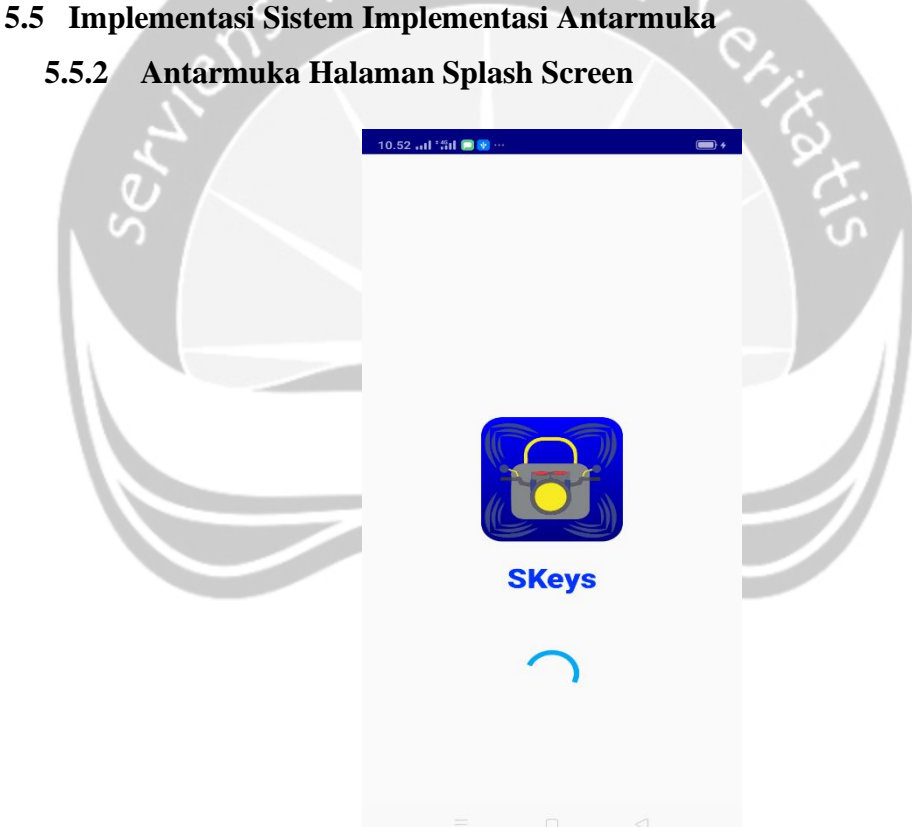

<span id="page-28-1"></span>

#### Gambar 5.1 Antarmuka Halaman Splash Screen

Antarmuka gambar 5.1, ialah halaman *splashscreen* yang dimana pada halaman ini menampilkan tampilan antarmuka pembuka awal setelah logo aplikasi pertama kali

di buka. Halaman antarmukan *splashscreen* ini akan menampilkan gambar seperti di atas selama 3 detik dan kemudian pengguna akan di bawa ke halaman berikutnya yaitu halaman masuk aplikasi. Berikut merupakan cuplikan code program Gambar 5.2.

```
static int lamaWaktu = 3000;
@Override
protected void onCreate(Bundle savedInstanceState) {
     super.onCreate(savedInstanceState);
     setContentView(R.layout.activity_splashscreen);
     new Handler().postDelayed(new Runnable() {
     @Override
     public void run() {
        Intent i = new Intent(SplashscreenActivity.this,
MasukActivity.class);
         startActivity(i);
        finish();
   }, lamaWaktu);
```
Gambar 5.2 Lama Waktu Splash Screen

Potongan souce code diatas yang dimaksud lamawaktu = 3000 menunjukkan bila

waktu berjalan splashscreen selama 3 detik.

<span id="page-30-0"></span>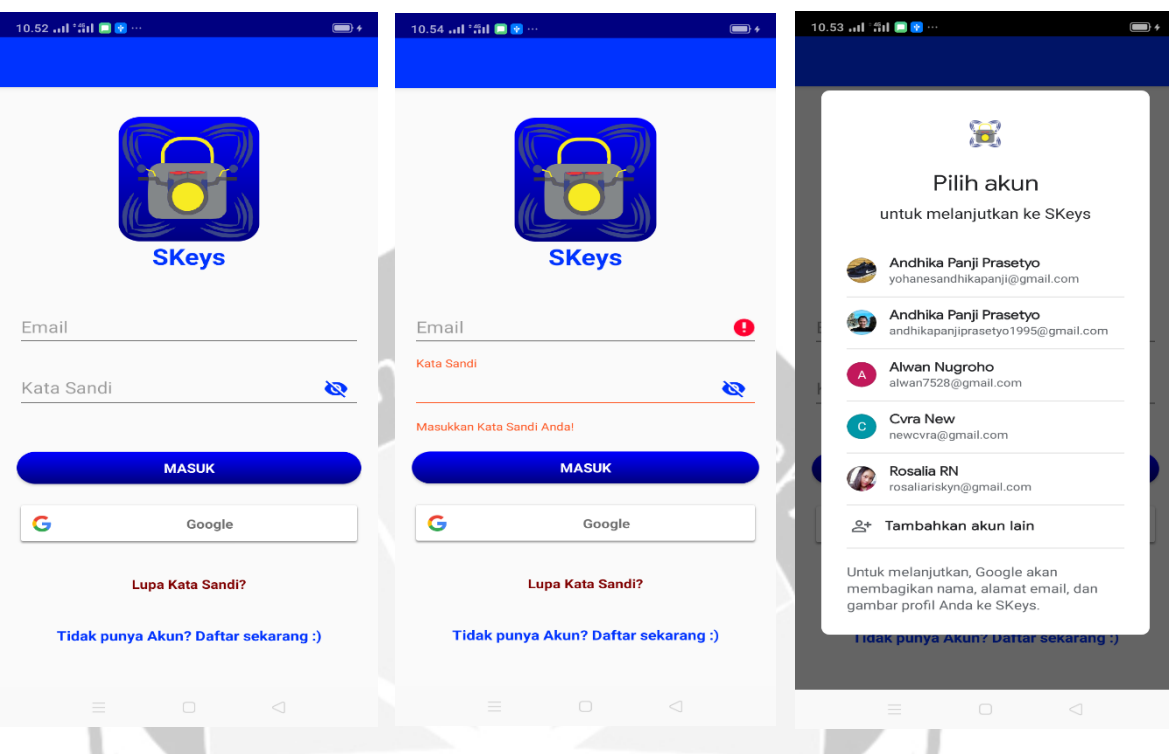

#### **5.5.3 Antarmuka Halaman Masuk**

Gambar 5.3 Antarmuka Halaman Masuk

Antarmuka gambar 5.3, ialah halaman masuk yang dimana pada halaman ini berfungsi sebagai halaman yang akan dipakai oleh pengguna untuk dapat masuk dan menggunakan sistem aplikasi. Pada halaman masuk ini terdapat kolom isian berupa *email* dan kata sandi, jika data pengguna telah tersimpan dalam database*.* Jika alamat *email* dan kata sandi belum di isi atau salah isi oleh pengguna, maka sistem akan memberikan peringatan agar *email* dan kata sandi harap di isi dengan benar. Bila pengguna telah mengetikkan alamat *email* dan kata sandi dengan benar, tekan tombol masuk. Lalu sistem akan melakukan koneksi ke *firebase* untuk melakukan pengecekan data yang dimasukkan. Dalam halaman masuk ini pengguna di hadapkan oleh 2 opsi yang dimana opsi pertama ialah masuk langsung yang terhubung dengan firebase dan opsi kedua ialah pengguna dapat masuk dengan terlebih dahulu memasukkan alamat

*email* dan kata sandi gmail. Gambar 5.4 berikut merupakan cuplikan kode untuk melakukan pengecekan masukan.

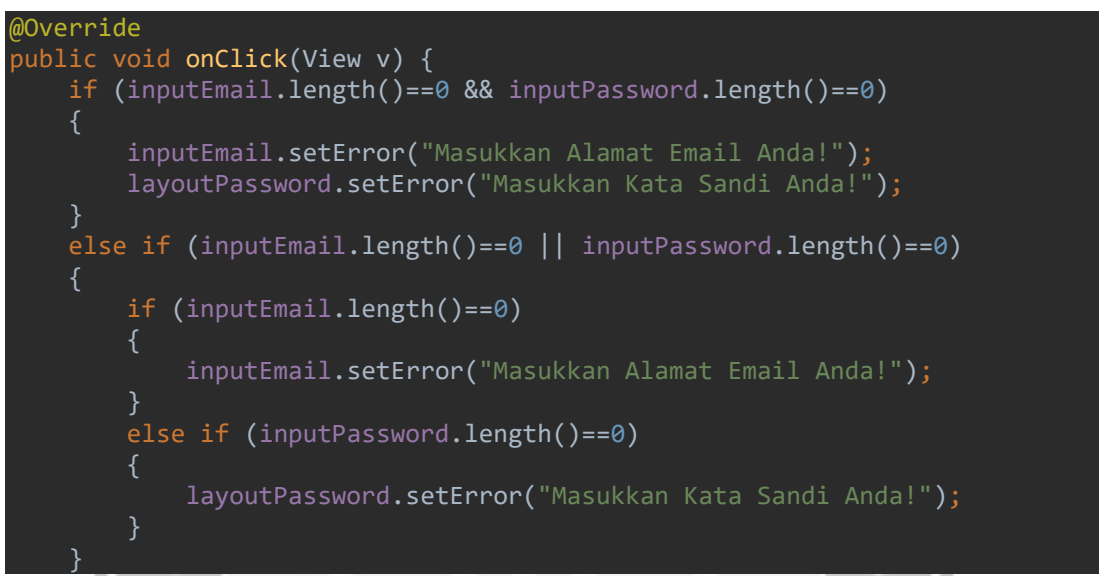

Gambar 5.4 Notifikasi Masukkan

Jika pengguna belum memasukkan *email* dan kata sandi, maka aplikasi akan menampilkan pesan peringatan seperti di atas. Karena pada kolom *email* dan kata sandi tidak boleh kosong. Gambar 5.4 berikut merupakan cuplikan kode untuk masuk melalui akun *firebase*.

```
mAuth.signInWithCredential(credential).addOnCompleteListener(this, new 
OnCompleteListener<AuthResult>() {
    @Override
    public void onComplete(@NonNull Task<AuthResult> task) {
       if (task.isSuccessful()) {
              Log.d(TAG, "signInWithCredential:success");
             FirebaseUser user = mAuth.getCurrentUser();
              Toast.makeText(MasukActivity.this, "Selamat, Anda berhasil 
              masuk", Toast.LENGTH_SHORT).show();
      startActivity(new Intent(MasukActivity.this, BerandaActivity.class));} 
      else {
         Log.w(TAG, "signInWithCredential:failure", task.getException());
         Toast.makeText(MasukActivity.this, "Maaf, Anda gagal
masuk",Toast.LENGTH_SHORT).show();}} });
```
Gambar 5.5 Fungsi Masuk Firebase

Di dalam fungsi pada gambar 5.5 merupakan potongan code program untuk melakukan pengecekkan masuk melalui *firebase* bila berhasil masuk maka akan mendapatkan notifikasi selamat anda berhasil masuk, bila tidak maka terdapat tulisan anda gagal masuk. Agar bisa masuk, sistem akan mengecek dari mAuth yang tersimpan sebelumnya pada *firebase*. Gambar 5.6 berikut merupakan cuplikan kode jika masuk melalui *gmail*.

private void signIn() { Intent signInIntent = mGoogleSignInClient.getSignInIntent(); startActivityForResult(signInIntent, *RC\_SIGN\_IN*); }

Gambar 5.6 Fungsi Masuk Gmail

Di dalam fungsi pada gambar 5.6 merupakan potongan code program untuk melakukan masuk menggunakan akun *gmail*, dimana data di ambil melalui API google.

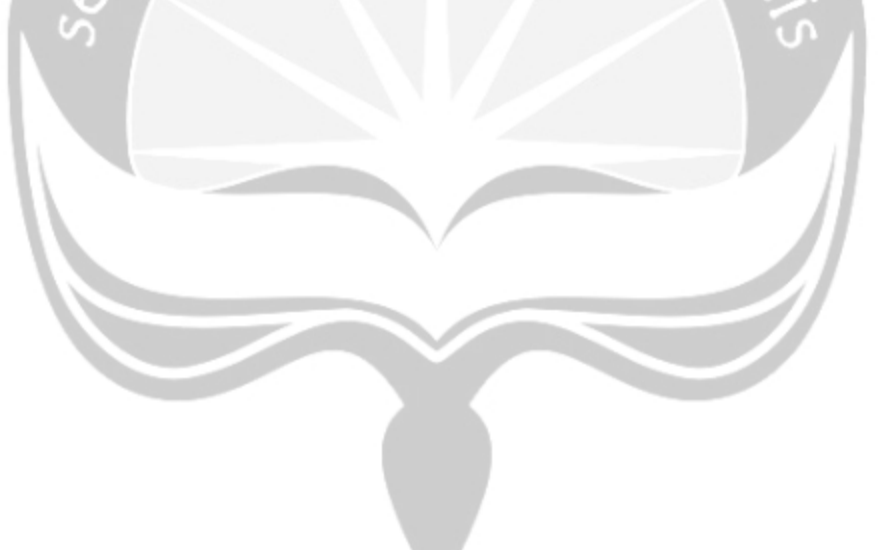

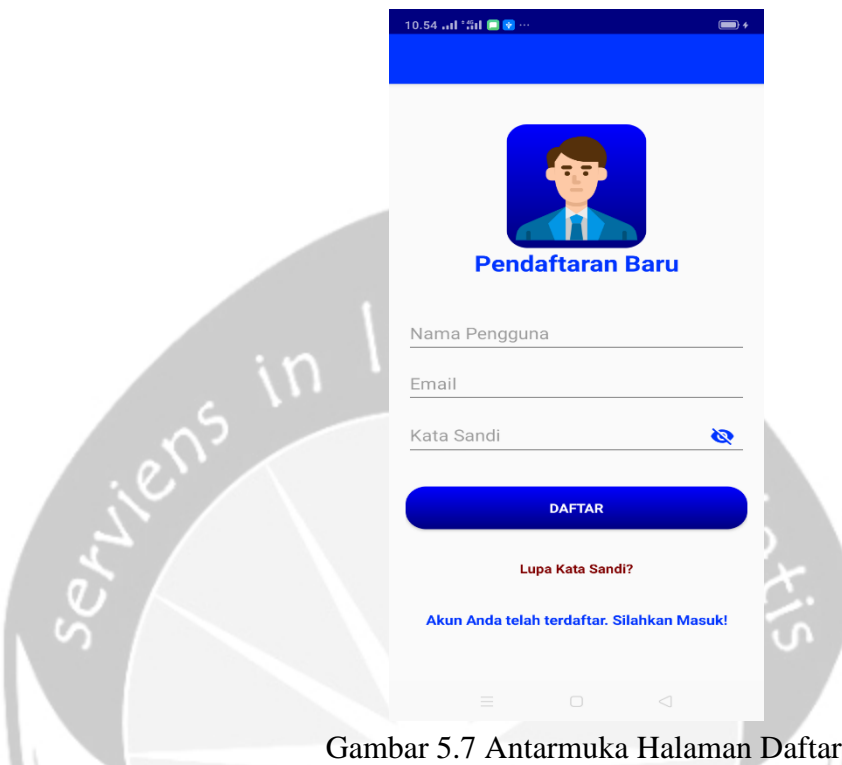

#### <span id="page-33-0"></span>**5.5.4 Antarmuka Halaman Pendaftaran Baru**

Antarmuka gambar 5.7, ialah halaman daftar untuk pengguna baru. Pada halaman ini, pengguna di minta untuk memasukkan semua data yang dibutuhkan pada kolom *textbox* yang tersedia untuk disimpan ke dalam database. Dimana data yang akan di simpan kedalam database meliputi nama pengguna, alamat *email,* dan kata sandi pengguna. Pada halaman ini pengguna harus memasukkan data dengan baik dan benar karena akan masuk tersimpan ke dalam *database* setelah pengguna menekan tombol daftar. Kemudian system akan melakukan pengcekkan data apakah data pengguna telah ada atau belum, jika data sudah ada maka akan menampilkan *toast* atau peringatan dan proses pendaftaran akan diulangi. Namun jika data sudah diisi dengan benar, maka sistem akan mengecek menggunakan dan data di simpan kedalam *database*. Gambar 5.8 berikut merupakan cuplikan kode jika melakukan pendaftaran pengguna baru.

auth.createUserWithEmailAndPassword(email,password).addOnCompleteListener

```
(new OnCompleteListener<AuthResult>() {
   @Override
      public void onComplete(@NonNull Task<AuthResult> task) {
    if (task.isSuccessful() {
     Toast.makeText(DaftarActivity.this, "Akun pengguna berhasil dibuat." , 
Toast.LENGTH_SHORT).show();
     userID = auth.getCurrentUser().getUid();
    DocumentReference documentReference =
fStore.collection("Pengguna").document(userID);
                   Map<String,Object> user = new HashMap<>();
 user.put("Nama Pengguna", pengguna);
user.put("Email", email); \blacksquaredocumentReference.set(user).addOnSuccessListener(new 
OnSuccessListener<Void>() {
    @Override
      public void onSuccess(Void aVoid) {
\{\}; \} startActivity(new Intent(getApplicationContext(), 
BerandaActivity.class));
                            } else {
     Toast.makeText(DaftarActivity.this, "Error ! " + 
task.getException().getMessage( ), Toast.LENGTH_SHORT).show();
                              finish();
\{\}; \});
              Gambar 5.8 Fungsi Pendaftaran Pengguna Baru
```
Di dalam fungsi pada gambar 5.8 teradapat potongan code program untuk mendaftar pengguna baru, yang dimana data yang dibutuhkan berupa nama, *email* dan kata sandi pengguna yang kemudian data di simpan dalam *firebase*.

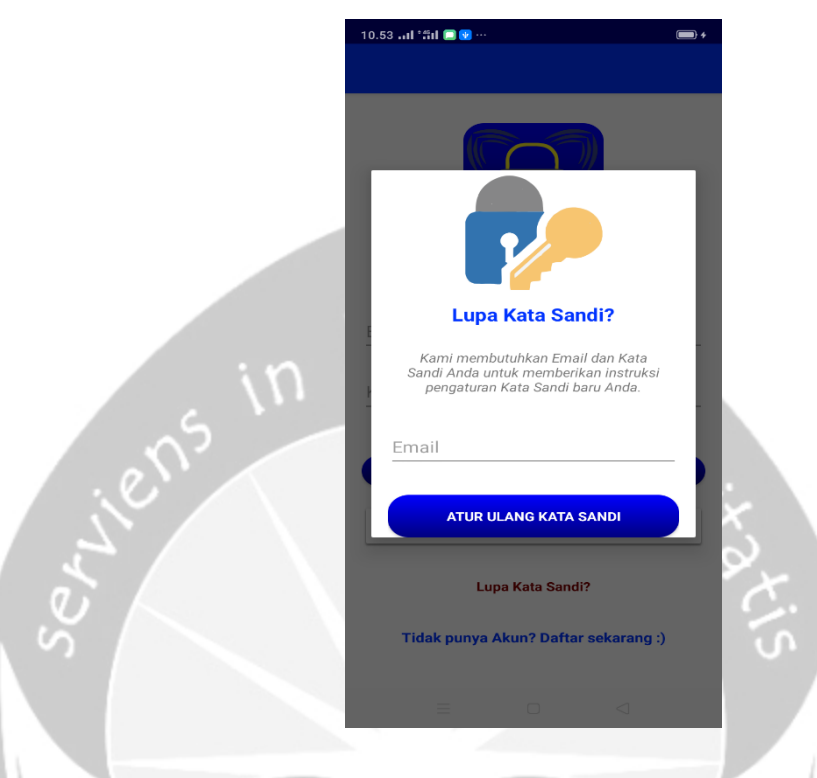

#### <span id="page-35-0"></span>**5.5.5 Antarmuka Halaman Lupa Kata Sandi**

Gambar 5.9 Antarmuka Halaman Atur Ulang Kata Sandi

Antarmuka gambar 5.9, ialah halaman atur ulang kata sandi atau pengaturan ulang kata sandi. Halaman ini berfungsi untuk membantu pengguna dalam mengatur kata sandi baru yang di karenakan pengguna lupa kata sandi sebelumnya. Pada halaman ini, menampilkan form isian untuk di isi dengan *email* pengguna yang telah terdaftar dalam *database* sebelumnya. Pada kolom text *email* harus di isi dengan benar, karena jika tidak benar maka tidak aka nada *email* petunjuk yang masuk untuk mereset kata sandi baru. Jika sudah pada kolom text sudah di isi dengan benar, selanjutnya pengguna menekan tombol biru atur ulang kata sandi. Maka dalam waktu beberapa detik, akan ada *email* masuk yang berisi instruksi atau langkah-langkah untuk mengatur ulang kata sandi pengguna. Gambar 5.10 berikut merupakan cuplikan kode jika melakukan pengaturan ulang kata sandi.

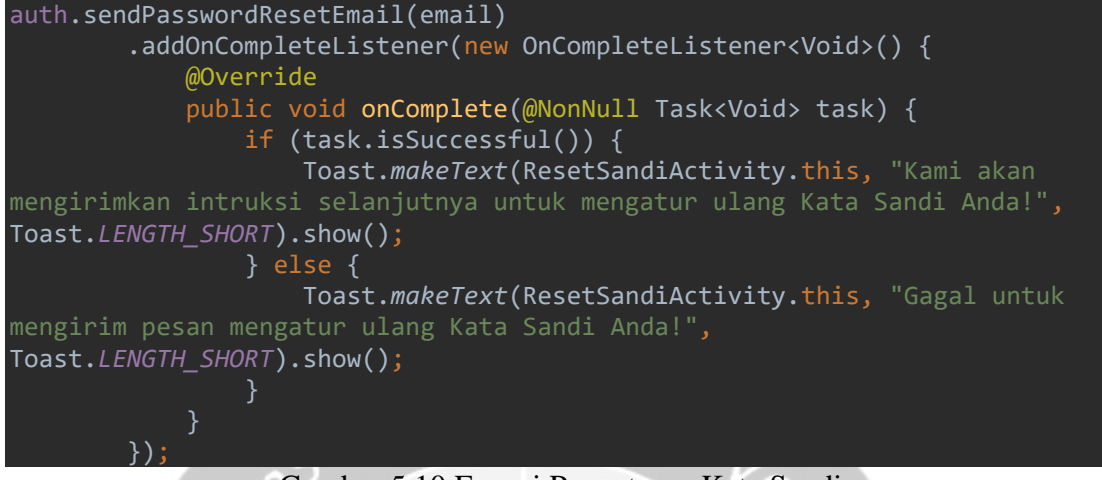

Gambar 5.10 Fungsi Pengaturan Kata Sandi

Di dalam fungsi pada gambar 5.10 potongan code program di atas berfungsi untuk melakukan pengaturan ulang kata sandi dengan mengambil data dari mAuth pengguna yang telah terdaftar di *firebase*.

<span id="page-36-0"></span>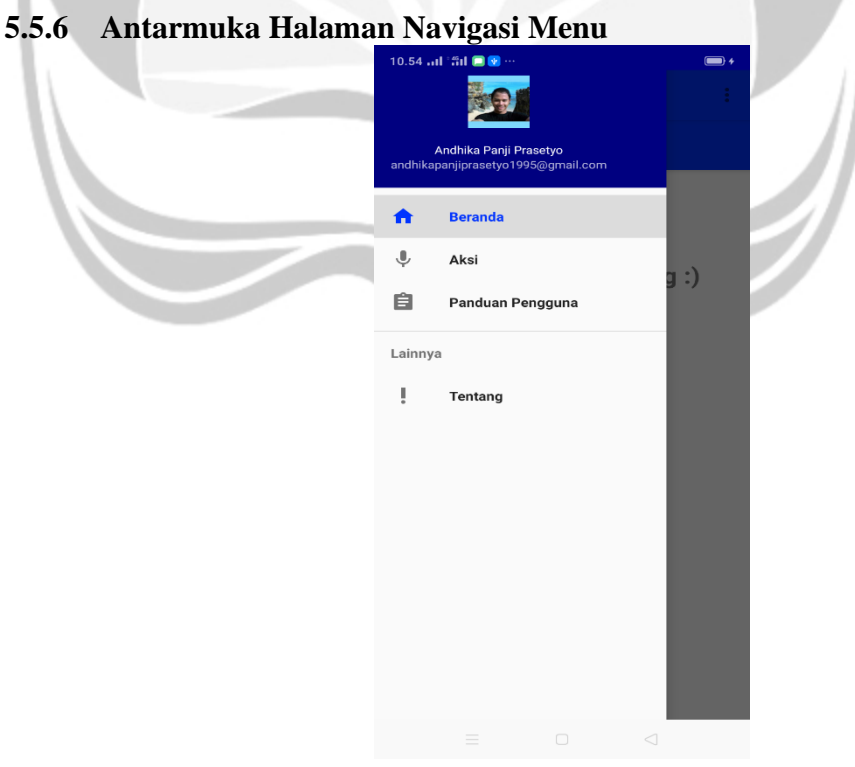

Gambar 5.11 Antarmuka Halaman Navigasi Menu

Antarmuka gambar 5.11, ialah halaman navigasi menu yang akan ditampilkan setelah pengguna masuk kedalam sistem atau bisa juga ketika pengguna sudah masuk kedalam sistem lalu menutup aplikasi dan membuka kembali. Halaman navigasi menu ini merupakan halaman utama yang digunakan pengguna setelah masuk kedalam aplikasi, dimana dalam navigasi menu terdapat beberapa sub menu yang bisa pengguna pilih seperti beranda, aksi, panduan pengguna dan tentang. Yang dimana pada setiap sub menu tersebut memiliki fungsi dan tampilan halaman yang berbeda-beda tergantung kebutuhan pengguna akan membuka atau memerlukan halaman sub menu yang mana.

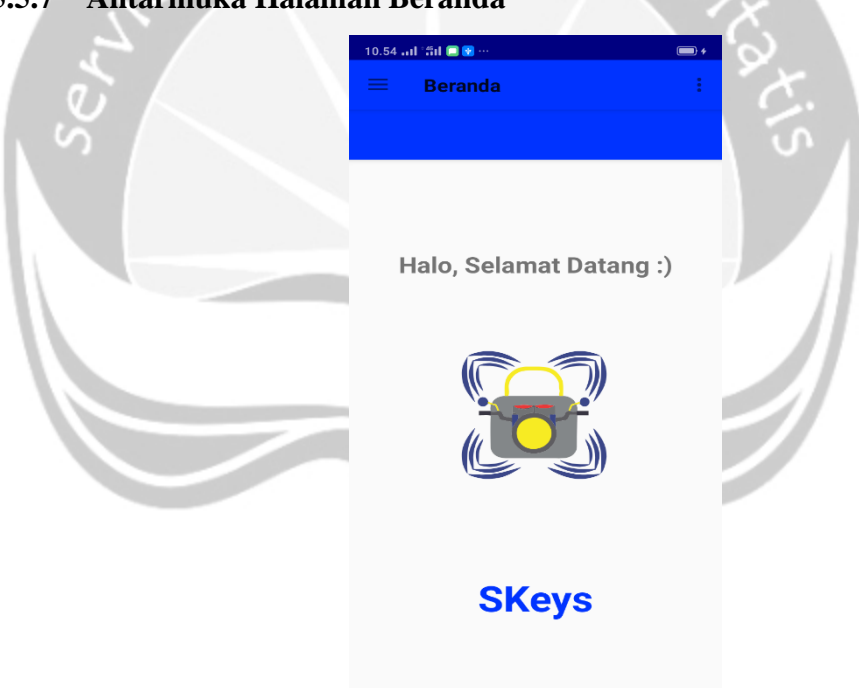

#### <span id="page-37-0"></span>**5.5.7 Antarmuka Halaman Beranda**

Gambar 5.12 Antarmuka Halaman Beranda

Antarmuka gambar 5.12, ialah halaman beranda yang dimana pada halaman ini akan menampilkan tulisan selamat datang, logo beserta nama dari aplikasi. Halaman beranda ini merupakan halaman utama yang akan di tampilkan pada aplikasi, selain itu pada halaman beranda ini terdapat tombol menu keluar dari aplikasi jika pengguna akan keluar dari aplikasi dengan menekan *icon* titik tiga yang berada di pojok kanan atas aplikasi.

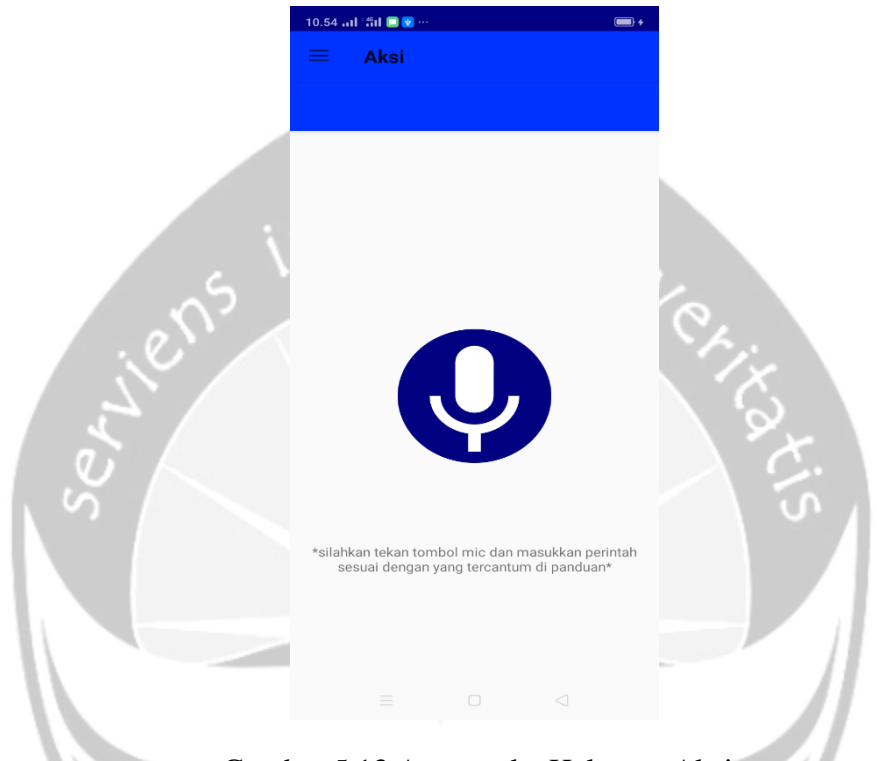

#### <span id="page-38-0"></span>**5.5.8 Antarmuka Halaman Aksi**

Gambar 5.13 Antarmuka Halaman Aksi

Antarmuka gambar 5.13, ialah halaman aksi dimana pada halaman ini berisi tampilan tulisan intstruksi cara menekan tombol serta terdapat tombol mikrofone putih dengan background bulat berwarna biru. Pada tombol ini berfungsi untuk memasukkan perintah berupa suara dari pengguna yang di inginkan, namun tidak sembarang perintah suara yang bisa di proses oleh sistem jika menekan tombol ini. Hanya perintah yang sudah di tentukan saja yang bisa di proses untuk mengontrol alat arduino. Pada tombol ini tentunya terhubung dengan *API Key* database dari *firebase*, yang dikarenakan semua *key* perintah suara disimpan ke dalam *realtime database* dari *firebase*. Perintah yang dapat di proses oleh database untuk mengontrol alat seperti *key* nama, jam, nyala,

mati, cek, terjaga serta matikan alarm. Gambar 5.14 berikut merupakan cuplikan kode jika melakukan pengaturan masukkan perintah suara pada tombol aksi.

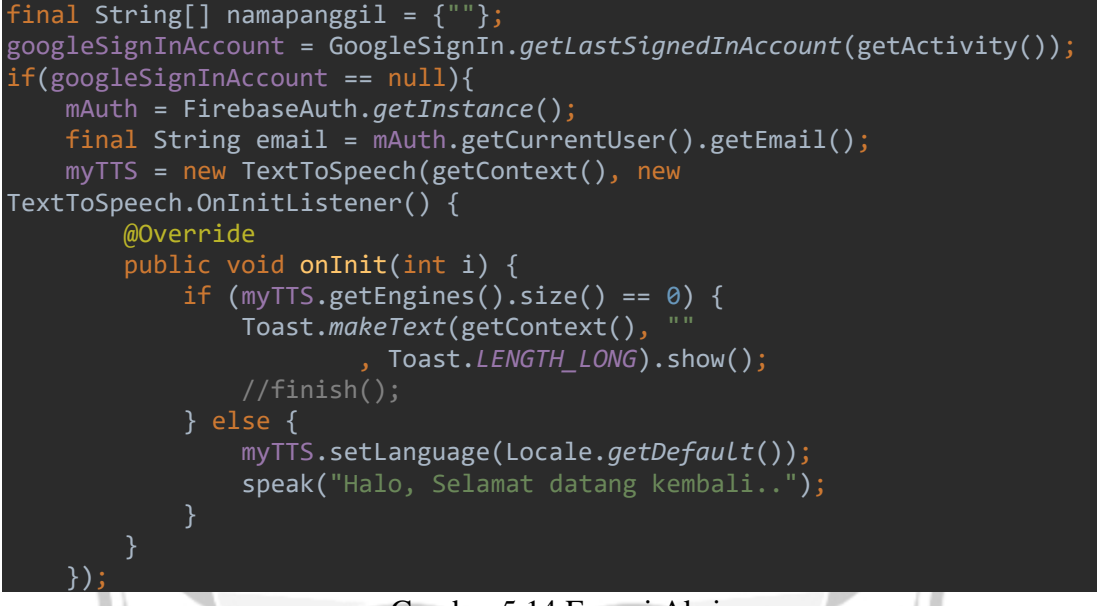

Gambar 5.14 Fungsi Aksi

Di dalam fungsi pada gambar 5.14 potongan code program di atas berfungsi untuk memberikan salam pembuka ketika pengguna memilih *sub menu* aksi pada halaman *navigasi menu,* jika akun pengguna telah diautentikasi melalu firebase dan data pengguna dapat digunakan untuk keperluan lainnya. Gambar 5.15 berikut merupakan cuplikan kode jika melakukan batasan masukkan perintah pengguna untuk mengendalikan kendaraan.

```
command = command.toLowerCase();
mDatabaseReference = mDatabase.getReference();
if(command.indexOf("") !=-1){ if(command.indexOf("nama")!=-1){
         speak("Nama saya adalah Security Keys.");
     }else if(command.indexOf("jam")!=-1){
        Date now = new Date();
         String jam = DateUtils.formatDateTime(getContext(), now.getTime(),
                 DateUtils.FORMAT_SHOW_TIME);
        speak("Sekarang menunjukan pukul " + jam);
     }else if(command.indexOf("nyala")!=-1){
```
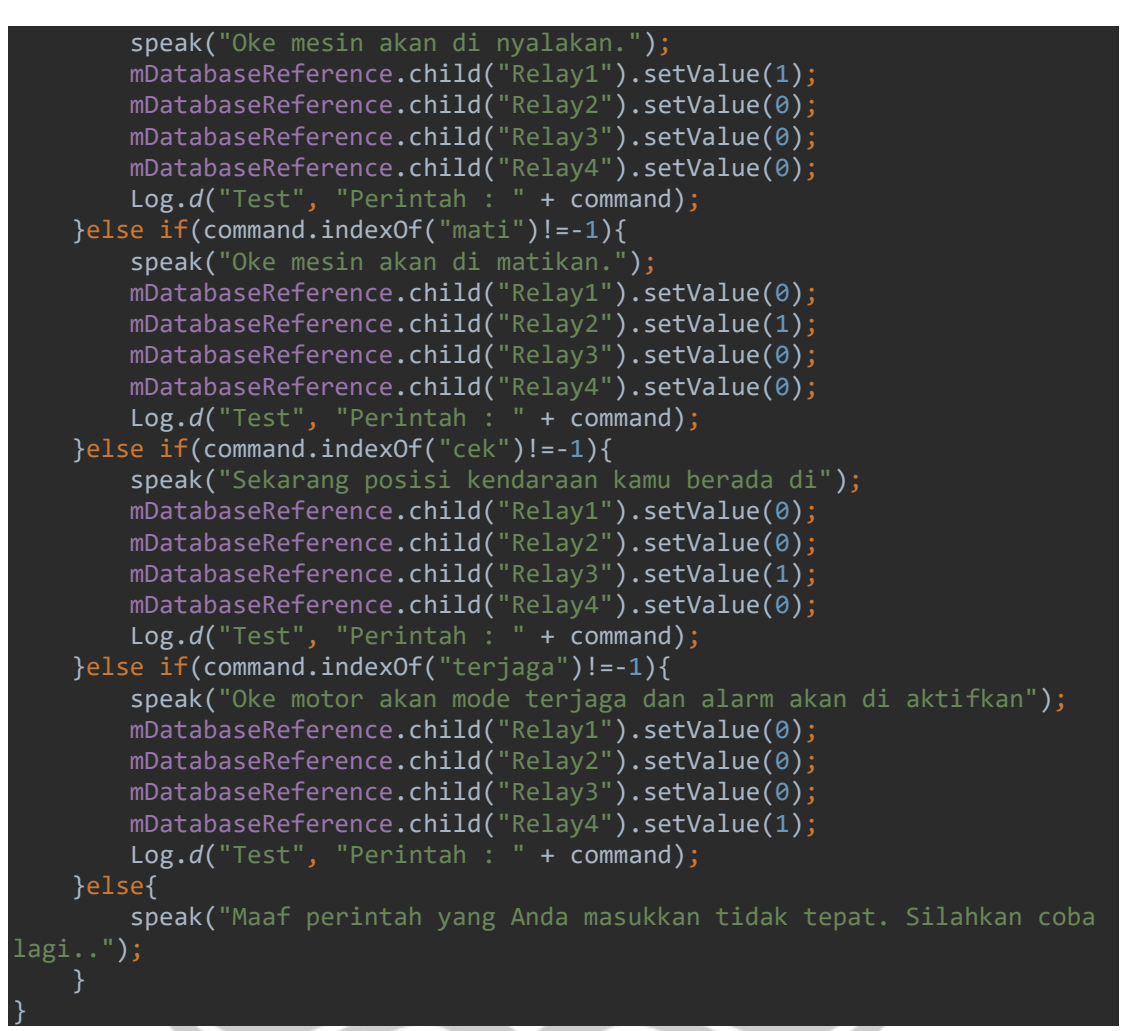

Gambar 5.15 Fungsi Aksi Kelola Perintah

Di dalam fungsi pada gambar 5.15 potongan code program di atas berfungsi untuk membuat batasan perintah yang di masukkan oleh pengguna, karena tidak bisa semua perintah suara yang masuk dapat di proses sistem. Fungsi dari code command ialah untuk batasan atau kata kunci dari perintah suara yang masuk. Sedangkan mDataReference merupakan code program yang terhubung dengan *realtime database* pada *firebase* dimana child dari reference tersebut diset nilainya tergantung pada relay yang harus dinyalakan sesuai perintah.

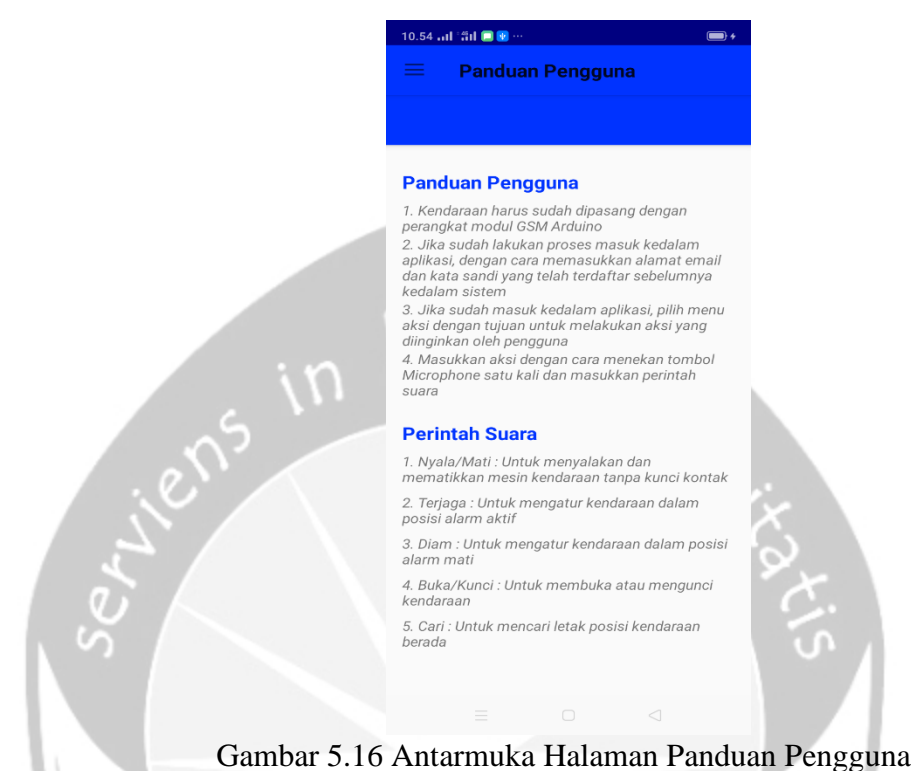

#### <span id="page-41-0"></span>**5.5.9 Antarmuka Halaman Panduan Pengguna**

Antarmuka gambar 5.16, ialah halaman panduan pengguna yang dimana pada halaman ini berisi tata cara penggunaan aplikasi *SKeys*. Pada halaman ini menjelaskan mulai dari awal penggunaan aplikasi hingga tata cara memasukkan perintah suara, karena tidak semua perintah suara yang di masukkan oleh pengguna dapat di proses oleh aplikasi. Hanya perintah nyala, mati, terjaga, nama, jam, buka, posisi, dan matikan alarm saja.

#### <span id="page-42-0"></span>**5.5.10 Antarmuka Halaman Tentang**

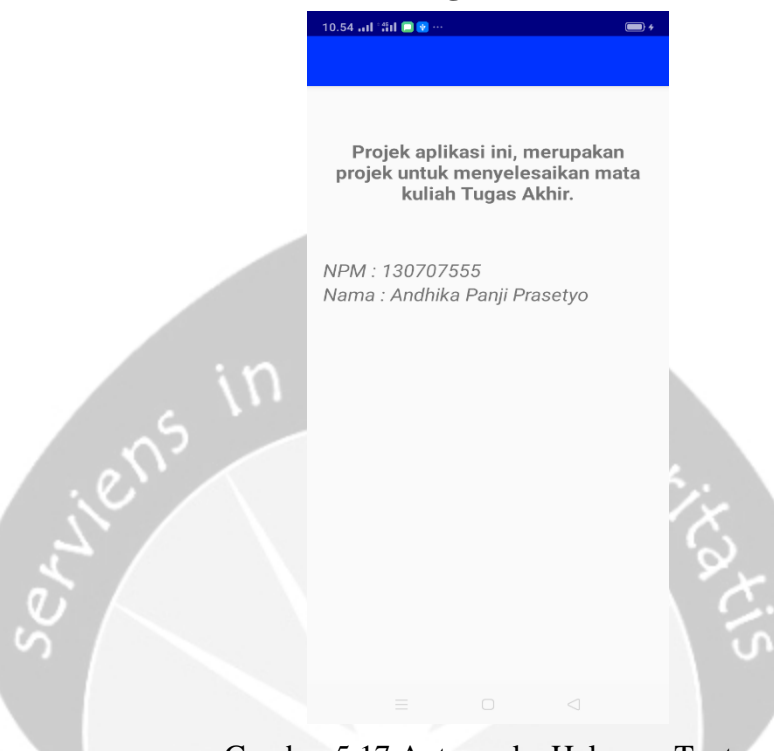

Gambar 5.17 Antarmuka Halaman Tentang

Antarmuka gambar 5.17, ialah halaman tentang yang dimana pada halaman ini berisi keterangan tentang aplikasi ini dan berisi nomor induk mahasiswa serta nama dari penulis yang sekaligus sebagai orang yang membangun aplikasi ini dari awal hingga akhir.

### **5.5.11 Antarmuka Platform Tools Arduino IDE**

<span id="page-43-0"></span>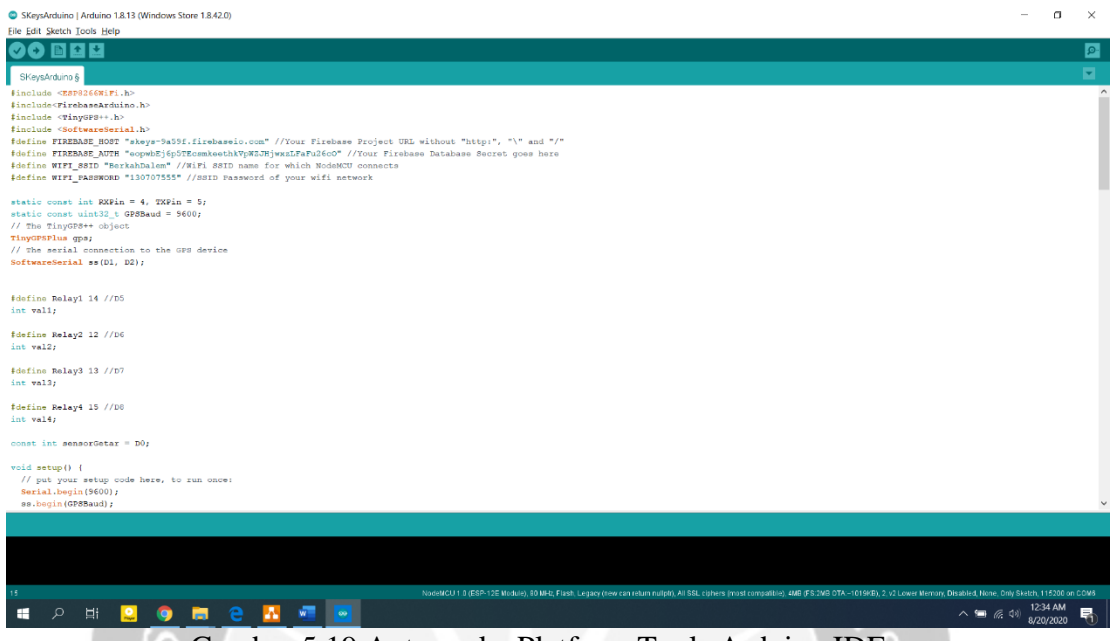

Gambar 5.19 Antarmuka Platform Tools Arduino IDE

Antarmuka gambar 5.19, ialah halaman antarmuka platform tools Arduino ide merupakan tampilan dari layar untuk membuat barisan kode program pada perangkat keras SKeys. Yang dimana tiap barisan program memiliki arti masing-masing. Seperti berikut ini :

#include <ESP8266WiFi.h>

#include<FirebaseArduino.h>

```
#include <TinyGPS++.h>
```
#include <SoftwareSerial.h>

Barisan kode program diatas berfungsi sebagai library pada tools Arduino ide, karena penulis menggunakan modul wifi dan gps sebagai modul utama. Maka di panggillah library untuk dapat menjalankan program ketika di debug. Selanjutnya mendeklarasikan kode untuk menghubungkan ke firebase dan modul wifi :

```
#define FIREBASE_HOST "skeys-9a59f.firebaseio.com" //URL Firebase
#define FIREBASE_AUTH "eopwbEj6p5TEcsmkeethkVpWZJHjwxzLFaFu26cO" //Kode
Rahasia Database dari Firebase
```
#define WIFI\_SSID "BerkahDalem" //Nama SSID WiFi dari smartphone untuk menghubungkan ke Modul WiFi NodeMCU

#define WIFI\_PASSWORD "130707555" //Kata Sandi SSID WiFi dari smartphone Kemudian mendeklarasikan apa saja yang di butuhkan sebelum masuk kedalam badan barisan kode pemrograman pada tools Arduino IDE, yang dimana pin rx dan tx merupakan pin yang digunakan untuk menguhubungkan antara modul wifi nodemcu ke modul gps. Serta arti dari GPSBaud = 9600 merupakan lama waktu yang dibutuhkan tiap detik untuk menghubungkan ke internet :

static const int RXPin = 4, TXPin = 5; static const uint32\_t GPSBaud = 9600; TinyGPSPlus gps; SoftwareSerial ss(D1, D2); #define Relay1 14 int val1; #define Relay2 12 int val2; #define Relay3 13 int val3; #define Relay4 15 int val4; const int sensorGetar = D0;

Lalu, potongan code berikut merupakan code yang berfungsi untuk menghubungkan perangkat keras SKeys ke Firebase :

```
WiFi.begin(WIFI_SSID,WIFI_PASSWORD);
   Serial.print("connecting");
   while (WiFi.status()!=WL_CONNECTED){
     Serial.print(".");
     delay(500);
   }
```

```
 Serial.println();
 Serial.print("connected:");
 Serial.println(WiFi.localIP());
```

```
 Firebase.begin(FIREBASE_HOST, FIREBASE_AUTH);
 if(Firebase.success()){
                           lumine ve
  Serial.println("Sukses");
 }
 else{
  Serial.println("Gagal");
```
}

Dan terakhir merupakan barisan kode pemrograman yang berfungsi untuk mengendalikan relay seperti mengecek lokasi posisi kendaraan, membuat mode terjaga dengan mengaktifkan sensor getar serta memanggil kata kunci perintah suara :

```
Serial.println("Mulai");
   delay(2000);
   val1 = Firebase.getInt("Relay1");
   Serial.println(val1);
   val2 = Firebase.getInt("Relay2");
   Serial.println(val2);
   val3 = Firebase.getInt("Relay3");
   val4 = Firebase.getInt("Relay4");
   Serial.println(ss.available());
   gps.encode(ss.read());
    Serial.print("Latitude= "); 
    Serial.print(gps.location.lat(), 6);
    Serial.print(" Longitude= "); 
   Serial.println(gps.location.lng(), 6);
  while (ss.\text{available}( ) > 0){
```

```
 Serial.println("Cek GPS");
 gps.encode(ss.read());
 if (gps.location.isUpdated()){
   Serial.print("Latitude= "); 
   Serial.print(gps.location.lat(), 6);
  Serial.print(" Longitude= ");
   Serial.println(gps.location.lng(), 6);
```

```
 long alarmGetar = pulseIn(sensorGetar, HIGH); 
 Serial.print("Alarm : ");
 Serial.println(alarmGetar);
 if (alarmGetar > 100) 
 {
   Serial.println("GETAR!!");
 }
if (val1 == 1) {
```

```
 Serial.print("Mesin NYALA");
 digitalWrite(Relay1,LOW);
 digitalWrite(Relay2,HIGH);
 digitalWrite(Relay3,HIGH);
 digitalWrite(Relay4,HIGH);
 delay(1000);
```

```
 }
```
}

}

```
else if(val2 == 1){
```

```
 Serial.print("Mesin MATI");
 digitalWrite(Relay1,HIGH);
 digitalWrite(Relay2,LOW);
 digitalWrite(Relay3,HIGH);
 digitalWrite(Relay4,HIGH);
```

```
 delay(1000);
 }
else if(val3 == 1){
     Serial.print("Cek");
     digitalWrite(Relay1,HIGH);
     digitalWrite(Relay2,HIGH);
                                 mine ver
     digitalWrite(Relay3,LOW);
     digitalWrite(Relay4,HIGH);
     delay(1000);
 }
else if(val4 == 1){
     Serial.print("Mode TERJAGA");
     digitalWrite(Relay1,HIGH);
     digitalWrite(Relay2,HIGH);
     digitalWrite(Relay3,HIGH);
     digitalWrite(Relay4,LOW);
     delay(1000);
 }
```
#### <span id="page-47-0"></span>**5.6 Pengujian Fungsionalitas Perangkat Lunak dan Perangkat Keras**

Pengujian fungsionalitas dilakukan oleh penulis guna menguji semua fungsi yang terdapat pada aplikasi *SKeys*. Pengujian fungsionalitas ini dilakukan setelah semua antarmuka selesai diimplementasikan, meliputi kesesuaian tampilan dan proses yang didapatkan.

Tujuan dari pengujian fungsionalitas ini adalah untuk mengetahui apakah pada saat implementasi kode dapat menjalankan fungsinya dengan benar dan menemukan kekurangan atau kesalahan yang harus diperbaiki. Jika dalam pengujian ini masih belum sesuai dan ditemukan permasalahan-permasalahan, maka akan dilakukan perbaikan baik terhadap objek maupun fungsi kode sehingga diperoleh hasil yang sesuai dengan yang diharapkan.

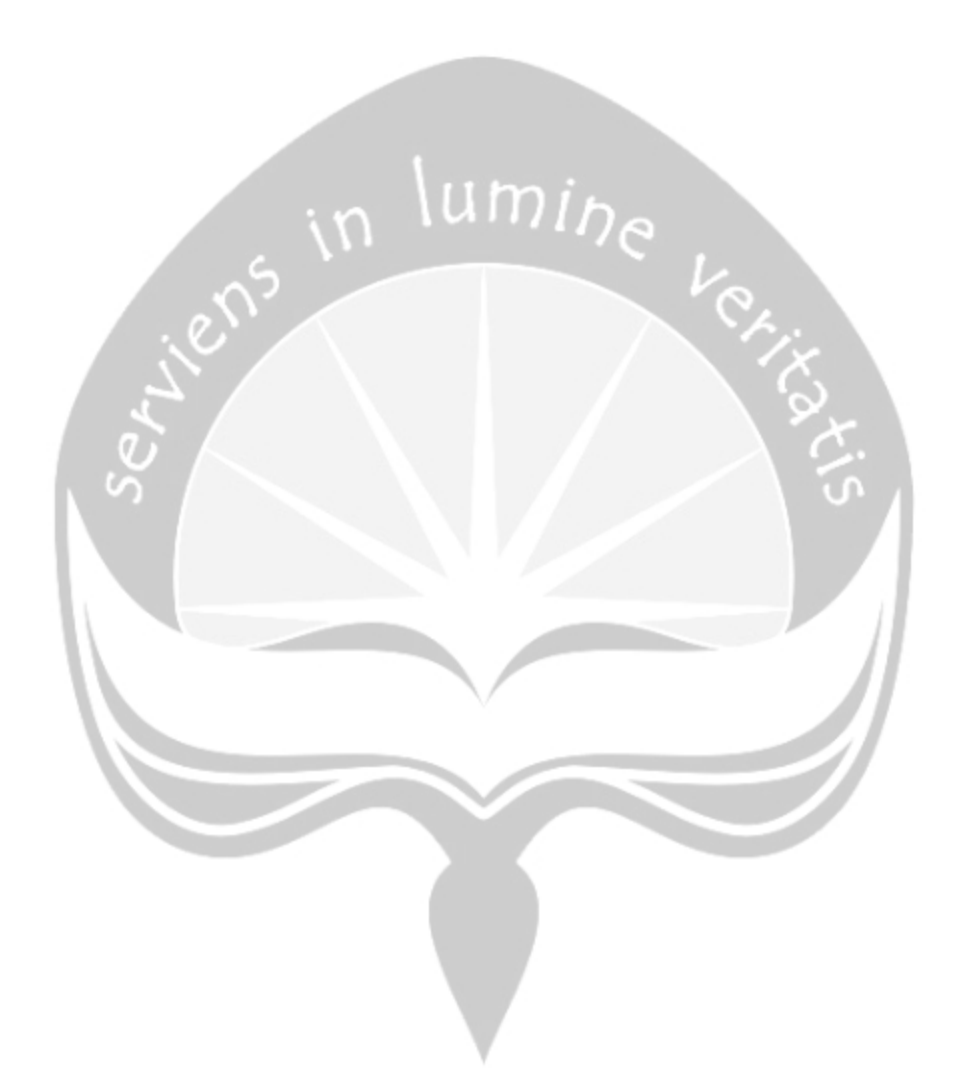

### **5.7 Hasil Pengujian Sistem Aplikasi Mobile**

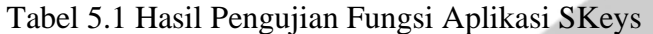

<span id="page-49-0"></span>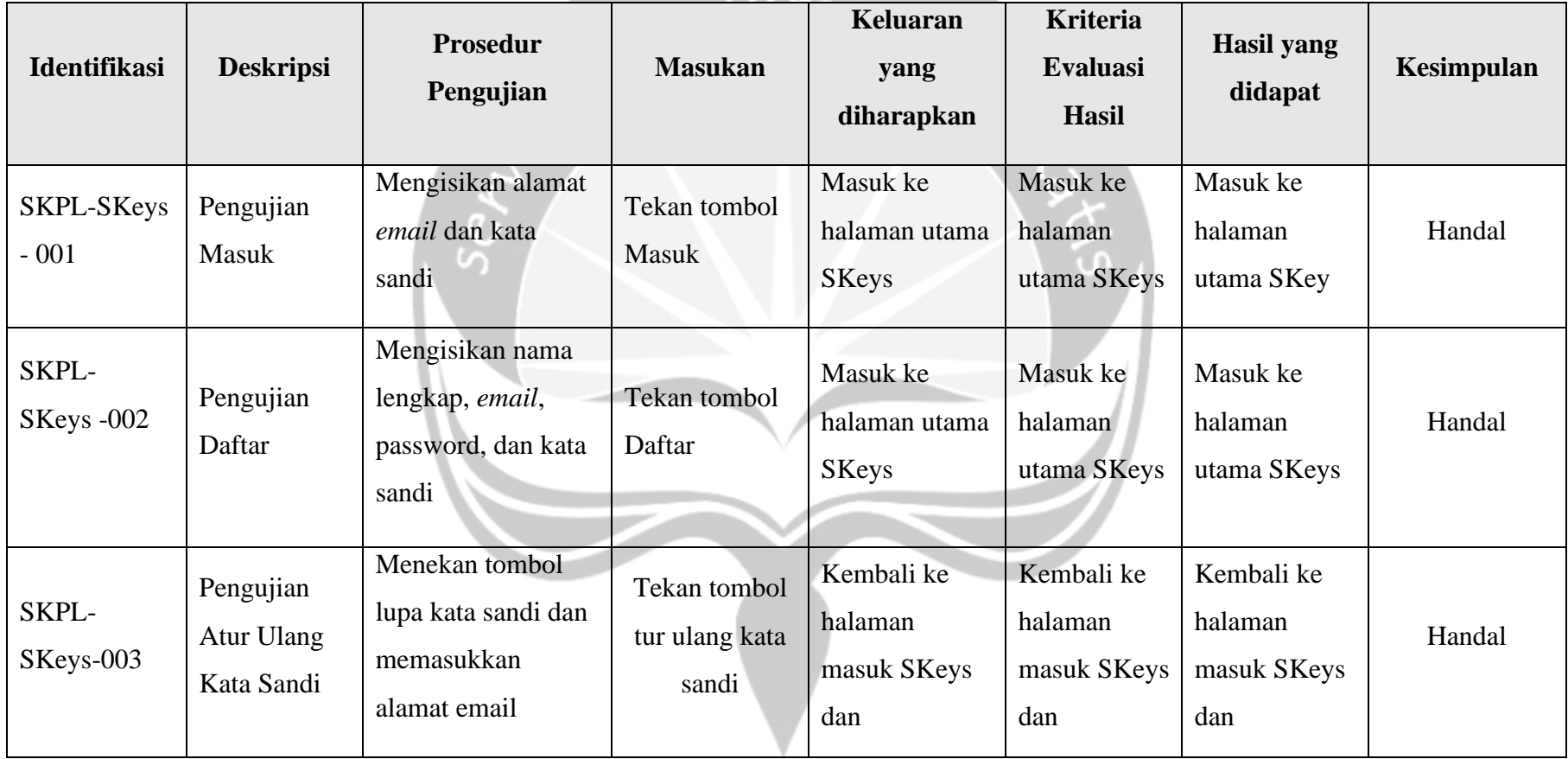

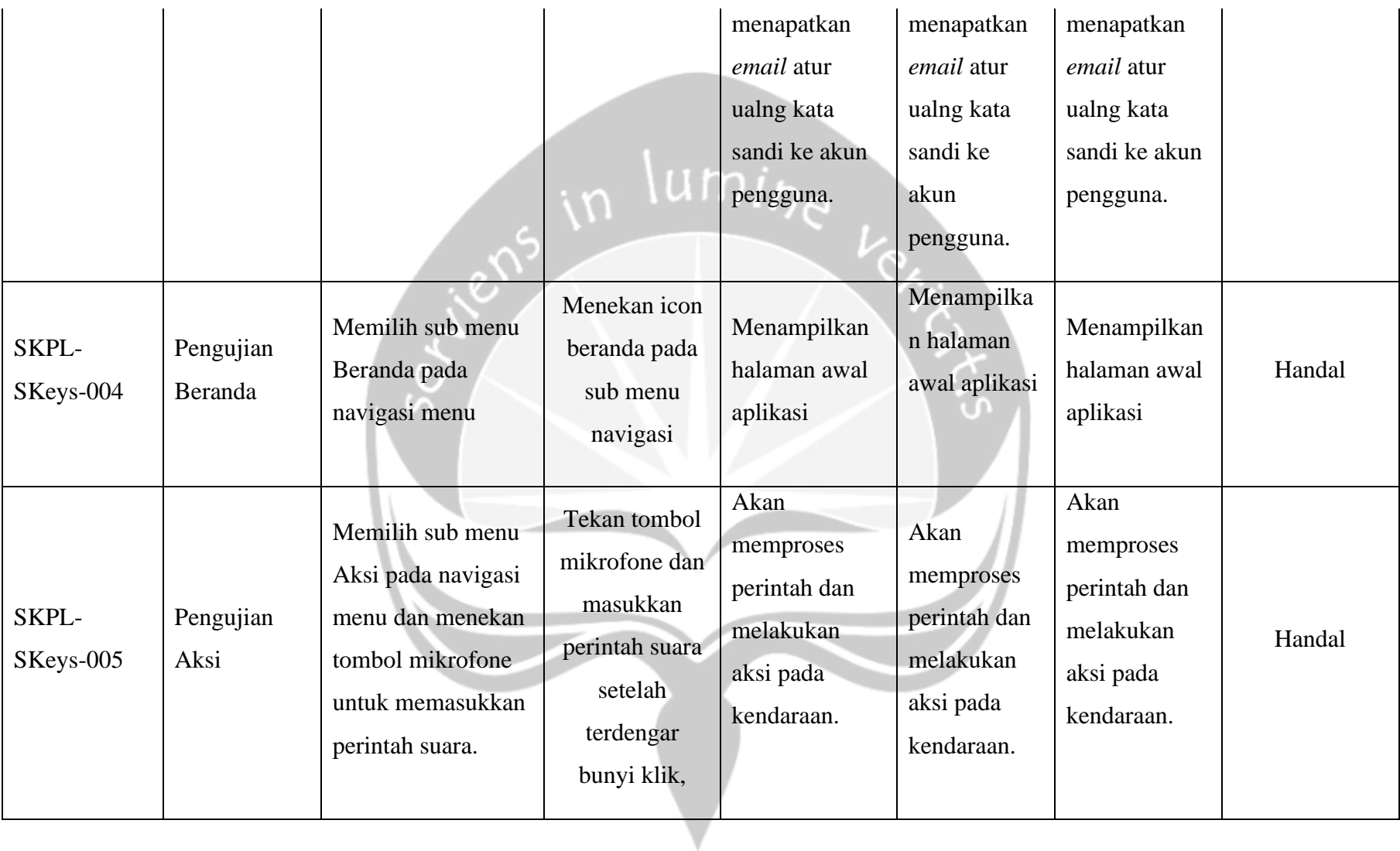

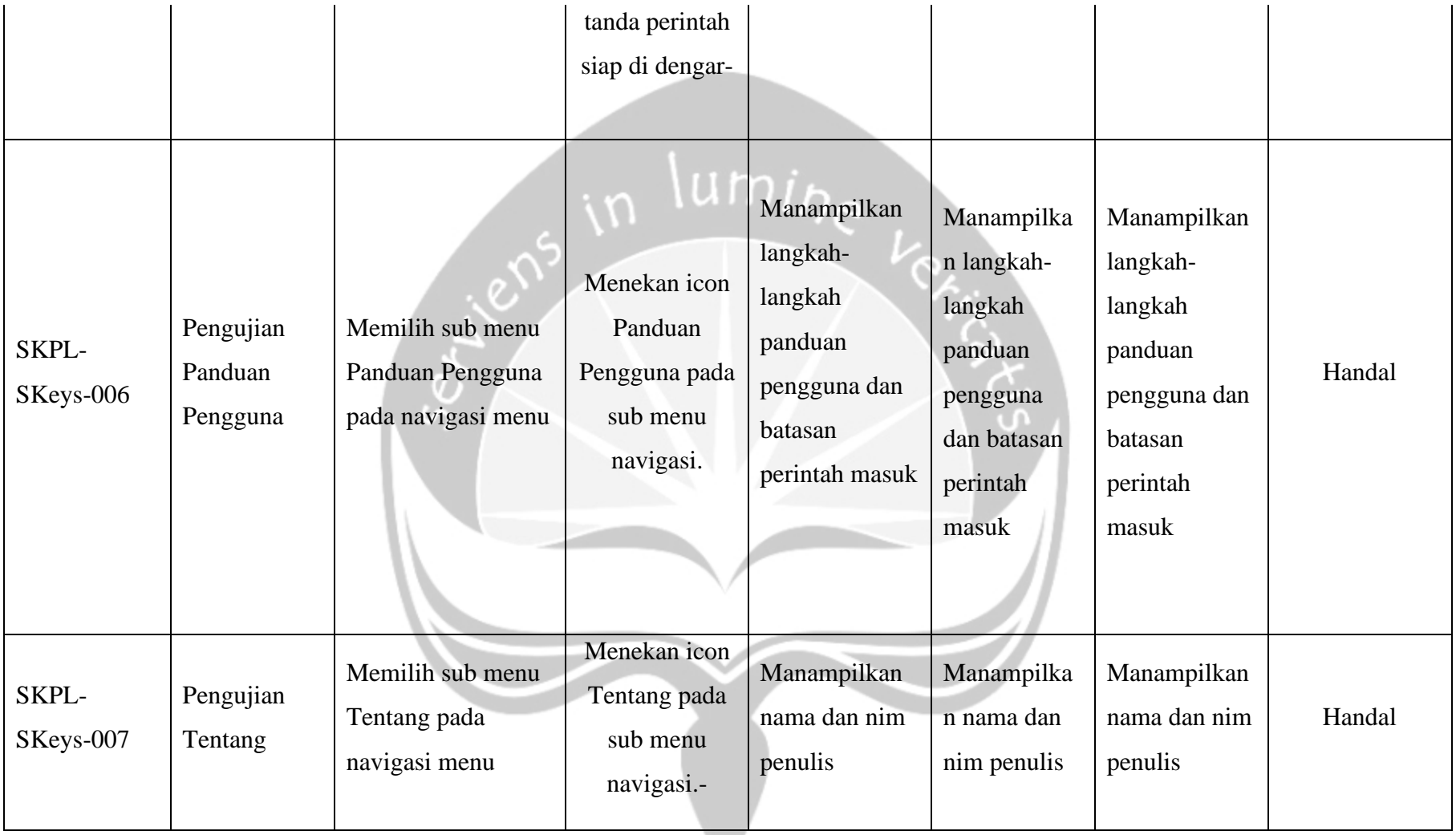

#### **5.8 Hasil Pengujian Perangkat Keras**

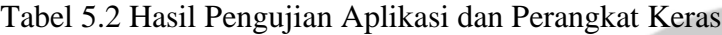

<span id="page-52-0"></span>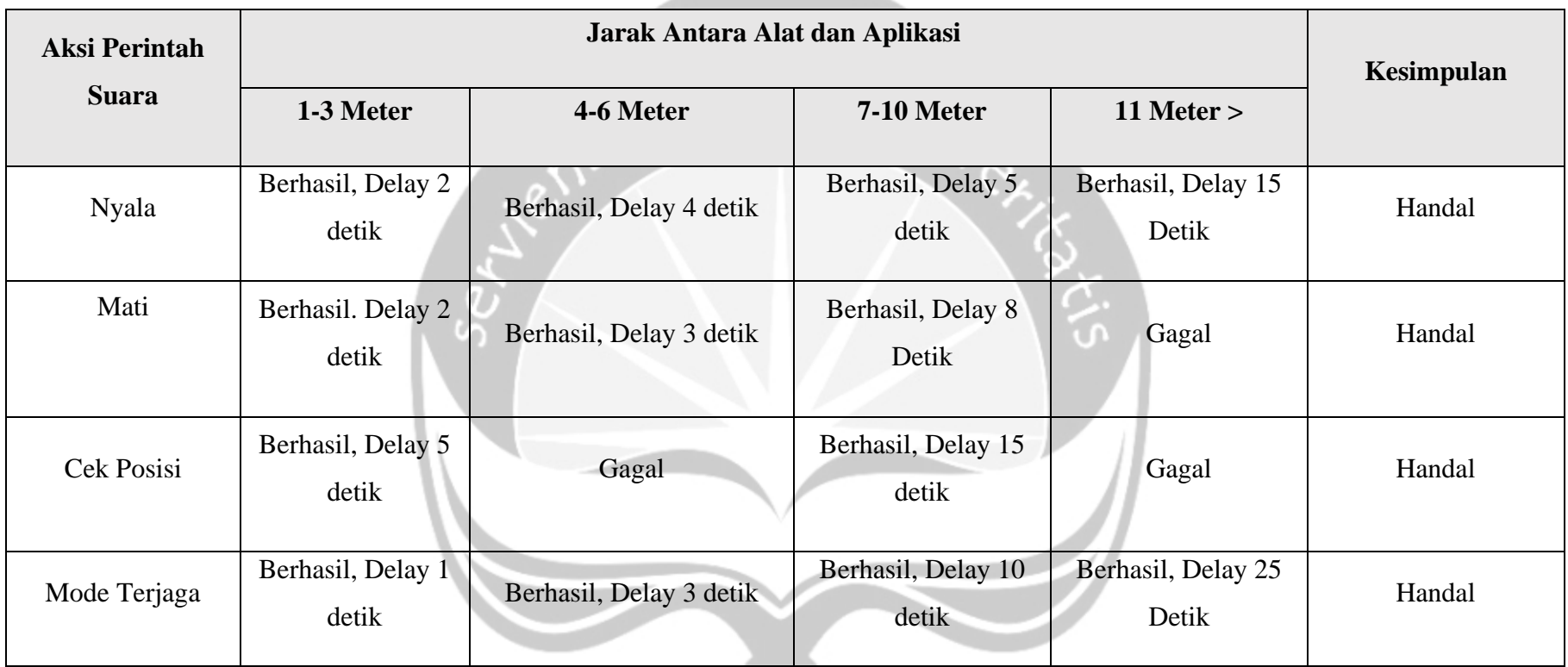

 $\blacksquare$ 

#### **BAB VI. PENUTUP**

<span id="page-53-0"></span>Pada bab ini akan dijabarkan kesimpulan dan saran yang didapatkan selama proses pembangunan Tugas Akhir ini.

#### <span id="page-53-1"></span>**6.1 Kesimpulan**

Berdasarkan pembahasan pada bab-bab sebelumnya, maka dapat ditarik kesimpulan sebagai berikut:

Pembangunan Aplikasi SKeys(*Security Keys)* Untuk Sepeda Motor Berbasis *Mobile* Dengan Menggunakan Modul *ESP8266 NodeMCU* telah berhasil dibangun terbukti dari hasil pengujian terhadap pengguna.

#### <span id="page-53-2"></span>**6.2 Saran**

Beberapa saran dan masukan yang didapatkan penulis terhadap Pembangunan Aplikasi SKeys(*Security Keys)* Untuk Sepeda Motor Berbasis *Mobile* Dengan Menggunakan Modul *ESP8266 NodeMCU* ini meliputi:

- 1. Pengembangan dapat dilakukan pada platform lain selain Android.
- 2. Tampilan antarmuka aplikasi dibuat lebih menarik.
- 3. Aplikasi dapat di update dan dikembangkan lagi.
- 4. Alat dan aplikasi bisa digunakan pada banyak motor.
- 5. Hak akses untuk masing-masing motor.
- 6. Jarak jangkauan aplikasi ke alat terbatas hanya maksimal 10 meter.

### **DAFTAR PUSTAKA**

- [1] triatmono.info, "Data Penjualan Motor Tahun 2016-2018," [Online]. Available: http://triatmono.info/data-penjualan-tahun-2012/data-penjualan-motor-tahun-2005/data-penjualan-motor-tahun-2016-2018/.
- [2] R. Triatmono, "DATA PENJUALAN MOTOR TAHUN 2016 2018," Januari-Desember 2017. [Online]. Available: http://triatmono.info/data-penjualan-tahun-2012/datapenjualan-motor-tahun-2005/data-penjualan-motor-tahun-2016-2018/.
- [3] S. F. Chumaira, "Polisi catat jumlah kejahatan di Indonesia 2017 turun 27%," www.aa.com.tr, 2017. [Online]. Available: https://www.aa.com.tr/id/headlinehari/polisi-catat-jumlah-kejahatan-di-indonesia-2017-turun-27-/1018014.
- [4] TRIBUNJOGJA.COM, "Pencurian Motor Satu dari Beberapa Kasus Terbanyak di DIY, Ini Sebabnya," jogja.tribunnews.com, 22 September 2017. [Online]. Available: https://jogja.tribunnews.com/2017/09/22/pencurian-motor-satu-dari-beberapakasus-terbanyak-di-diy-ini-sebabnya?page=2.
- [5] M. d. D. S. R.S., "Kompleksitas Perkembangan Tindak Pidana dan Kebijakan Kriminal," *Alumni, Bandung,* 2016.
- [6] J. Z. M. Y. W. W. Y. H. XueYu Chen, "Design and Development of Self-help emergency device based on the Android intelligence platform," *Applied Mechanics and Materials,*  Vols. Volume 681 - 691, pp. pp. 2591 - 2594, 2014.
- [7] Y. Yusra, "Ericsson: Pengguna Smartphone di Indonesia Kini Capai 38 Persen," 17 Juni 2016. [Online]. Available: https://dailysocial.id/post/ericsson-pengguna-smartphonedi-indonesia-kini-capai-38.
- [8] R. C. C. d. G. a. E. R. G. A. Jethro B. de Guzman, "Mobile Emergency Response Application Using Geolocation for Command Centers," *International Journal of Computer and Communication Engineering,* vol. 3(4), no. 235 - 238, 2014.
- [9] E. D. M. B. W. S. Gusmanto, "Rancang Bangun Sistem Peringatan Dini Dan Pelacakan Pada Kendaraan Sepeda Motor Dengan Menggunakan Mikrokontroler Arduino Nano," *Jurnal Teknik Elektro Universitas Tanjungpura.*
- [10] TRIMULYADI, "Desain dan Pembuatan Alat Pengamanan Sepeda Motor Dengan Sistem Kontrol Arduino," 2016 .
- [11] Syahminan, "APLIKASI MIKROKONTROLER AURDINO PADA SMARTPHONE SEBAGAI REMOTE KONTROL".
- [12] F. N. Faya Mahdia, "PEMANFAATAN GOOGLE MAPS API UNTUK PEMBANGUNAN SISTEM INFORMASI MANAJEMEN BANTUAN LOGISTIK PASCA BENCANA ALAM BERBASIS MOBILE WEB," *Jurnal Sarjana Teknik Informatika,* vol. 1, no. 1, p. 164, 2013.
- [13] T. H. K. A. R. S. A. J. Nurul Isna Ganggali, "Prototype Alat Pengendali Lampu Dengan Perintah Suara Menggunakan Arduino Uno Berbasis Web," *Journal of Informatics, Information System, Software Engineering and Applications,* 2019.
- [14] S. A. S. M. D. N. R. S. M. Thoriq Dharmawan, "GOOGLE HOME MINI SEBAGAI SISTEM PENGONTROL PERANGKAT ELEKTRONIK BERBASIS VOICE RECOGNITION," *e-Proceeding of Applied Science,* p. 2870, 2019.
- [15] H. F. G. E. S. Handi, "Sistem Pemantauan Menggunakan Blynk dan Pengendalian Penyiraman Tanaman Jamur Dengan Metode Logika Fuzzy," *Jurnal Pengembangan Teknologi Informasi dan Ilmu Kompute,* pp. 3258-3265, 2019.
- [16] P. SAPUTRA, "SMART HOME DENGAN SPEECH RECOGNITION MELALUI BLUETOOTH BERBASIS ANDROID," 2017 .
- [17] B. H. M. S. A. M. Asep Nurhuda, "KENDALI LAMPU MENGGUNAKAN PERINTAH SUARA BERBASIS NODE MCU," *SEBATIK,* pp. 1410-3737.
- [18] M. A. H. Ajib Hanani, "Smart Home Berbasis IoT Menggunakan Suara Pada Google Assistant," *Jurnal Ilmiah Teknologi Informasi Asia,* 2020 .
- [19] H. Anita Rahayu, "Sistem Kendali Rumah Pintar Menggunakan Voice Recognition Module V3 Berbasis Mikrokontroler dan IOT," *JTEV (JURNAL TEKNIK ELEKTRO DAN VOKASIONAL),* 2020 .
- [20] H. P. Florantina Cherli I. L. Herin, "VOICE CONTROL SEBAGAI PENGENDALI PERALATAN ELEKTRONIK BERBASIS NODEMCU".
- [21] H. Ardian, "Sistem Kendali Lampu Dan Steker Terintegrasi Menggunakan Mikrokontroler Berbasis Web Service," *Jurnal Coding Sistem Komputer Untan,* 2017.
- [22] N. A. J. D. E. Hidayatullah, "Desain dan Aplikasi Internet of Thing (IoT) untuk Smart Grid Power Sistem. VOLT," *Jurnal Ilmiah Pendidikan Teknik Elektro,* p. 35–44, 2017.
- [23] B. A. P. R. N. K. Susanto, "RANCANG BANGUN AUTOMASI LAMPU RUMAH DENGAN PERINTAH SUARA BERBASIS MIKROKONTROLLER NODEMCU," *Prosiding SNATIF,* 2018.
- [24] I. W. A. A. R. A. Isni Fachri Rizal, "Rancang Bangun Digital Home Assistant dengan Perintah Suara Menggunakan Raspberry Pi dan Smartphone," *J-COSINE,* 2018.
- [25] E. Y. A. A. Nurul Aditya Ayu Kusuma, "Rancang Bangun Smarthome Menggunakan Wemos D1 R2 Arduino Compatible Berbasis ESP8266 ESP-12F," *AL-FIZIYA,* 2018.
- [26] D. W. S. S. Tatik Juwariyah, "Purwa Rupa Sistem Pengaman Sepeda Motor Berbasis IoT (Internet of Things)," *J.Oto.Ktrl.Inst (J.Auto.Ctrl.Inst),* p. Vol 11 (1), 2019.
- [27] 2017. [Online]. Available: https://www.liputan6.com/otomotif/read/3220607/penjualan-sepeda-motor-di-2017 turun-honda-tak-terkejar.
- [28] liputan6.com, "Penjualan Sepeda Motor di 2017 Turun, Honda Tak Terkejar," https://www.liputan6.com/, 2017. [Online]. Available: https://www.liputan6.com/otomotif/read/3220607/penjualan-sepeda-motor-di-2017 turun-honda-tak-terkejar.